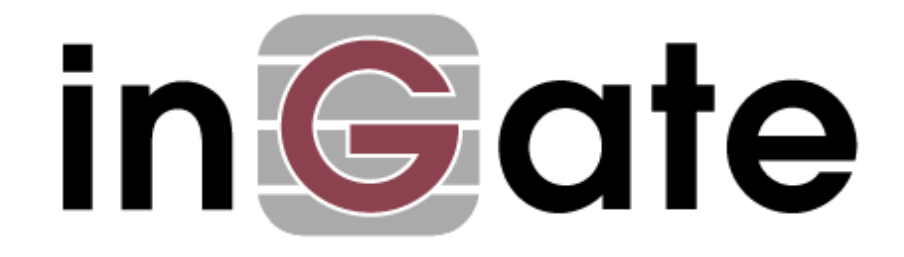

# **Reference Guide**

# **Generic Header Manipulation & Regular Expressions**

For the Ingate SIParators® and Firewalls using software release 4.10.x or later.

This document assumes a basic understanding of regular expressions and their behaviour.

1/22/2024

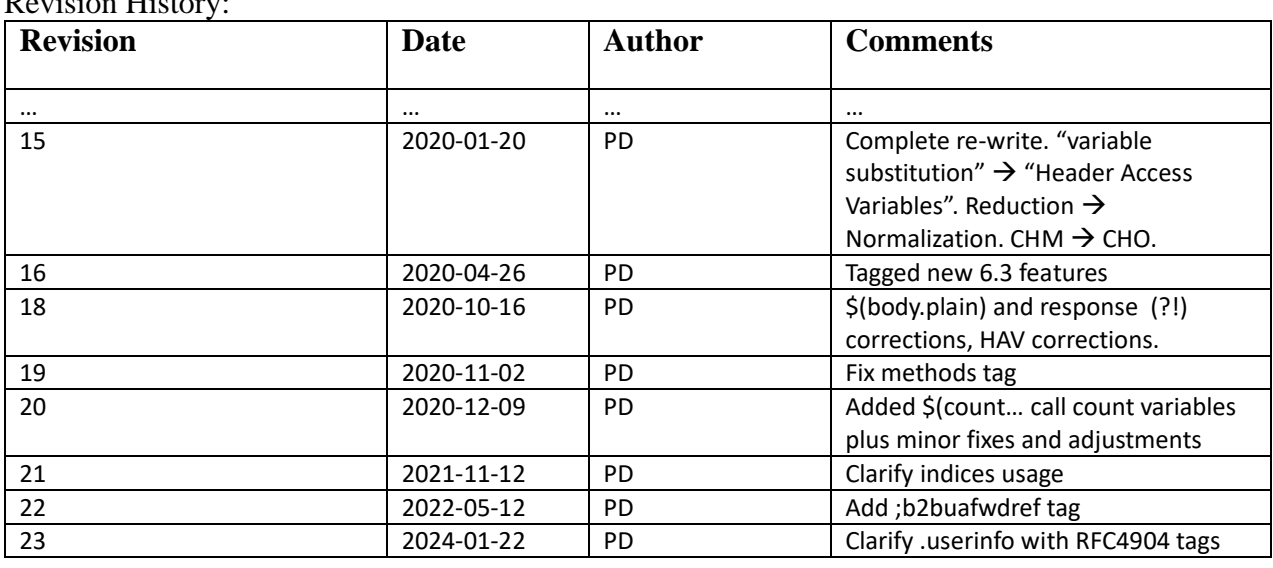

Revision History:

# **Table of Contents**

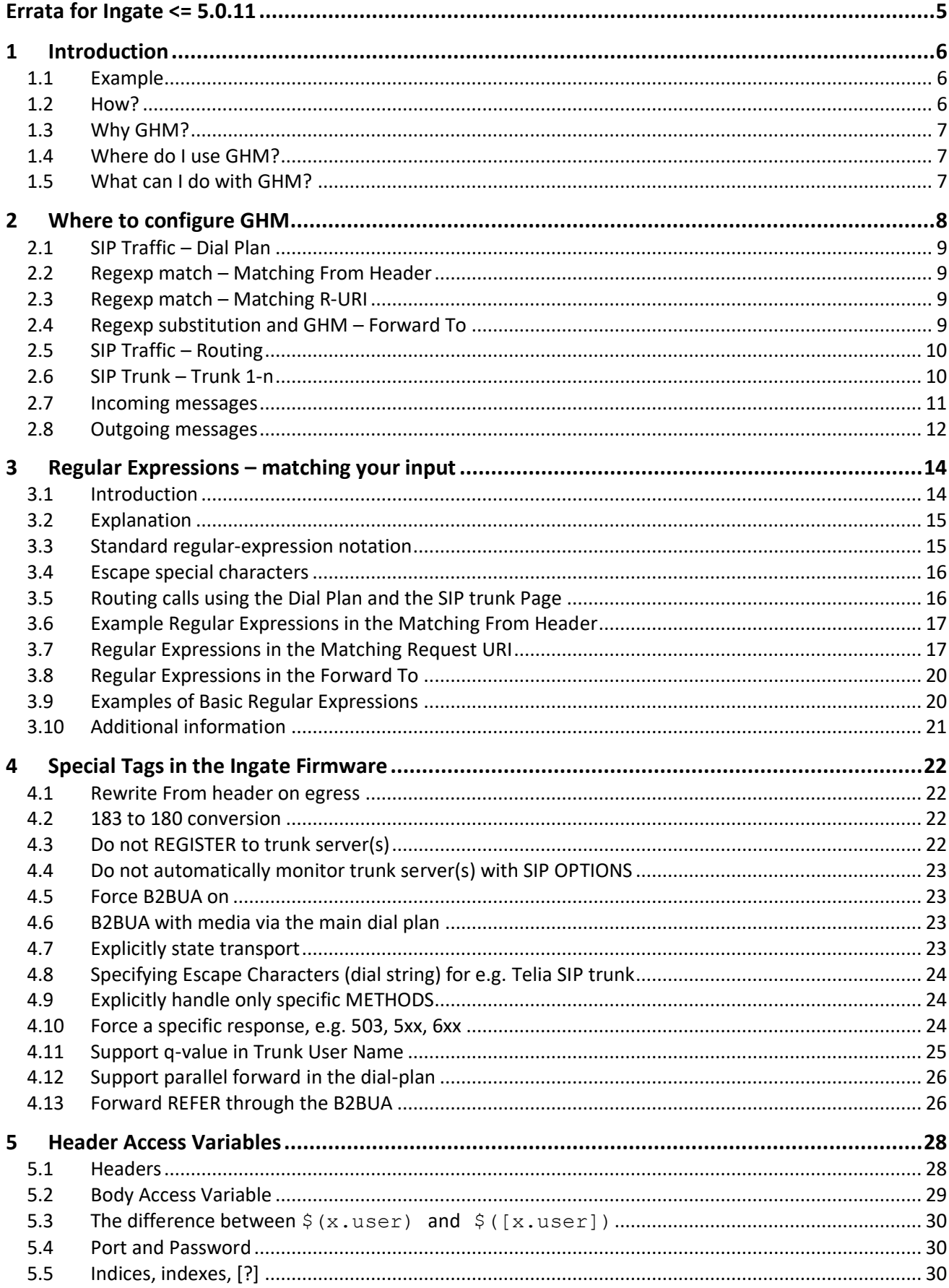

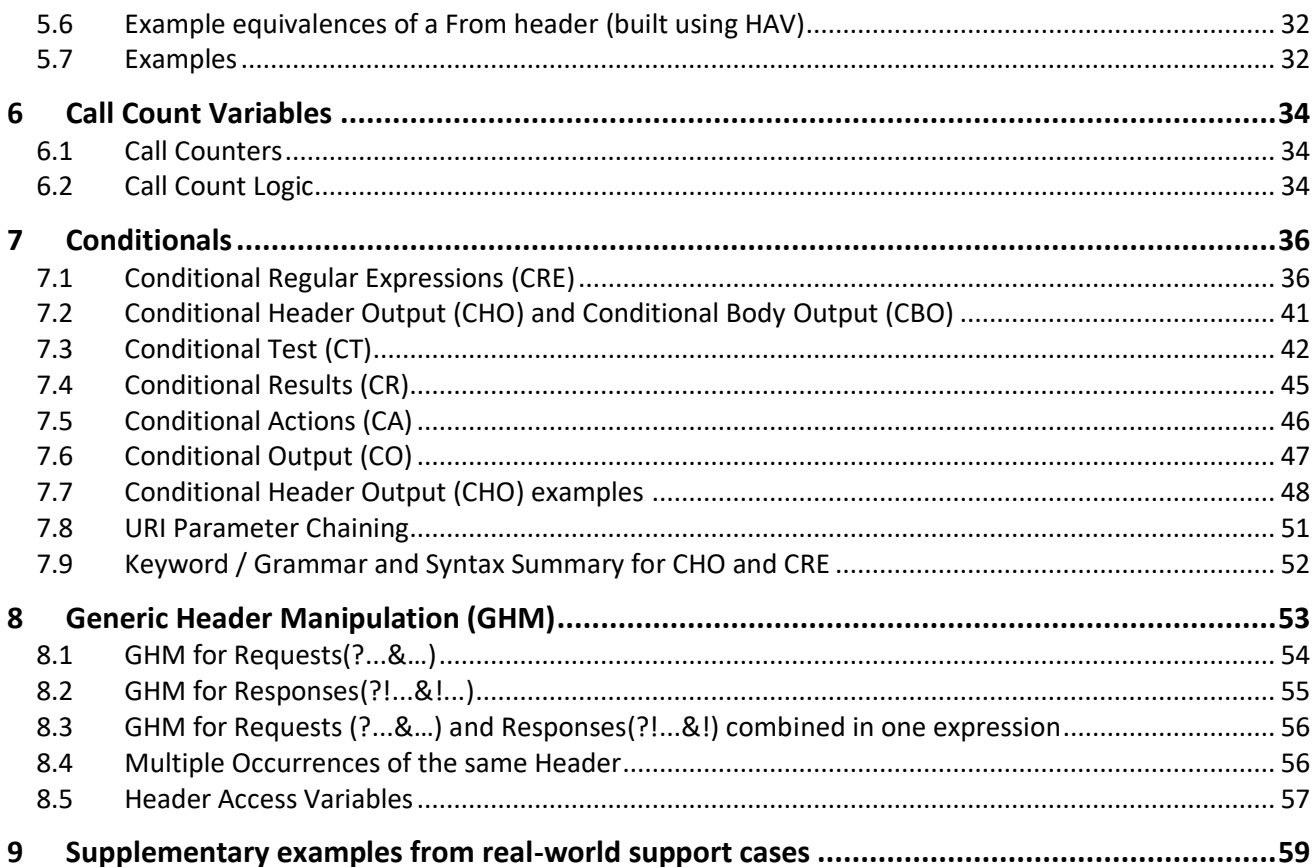

Terminology used in this document:

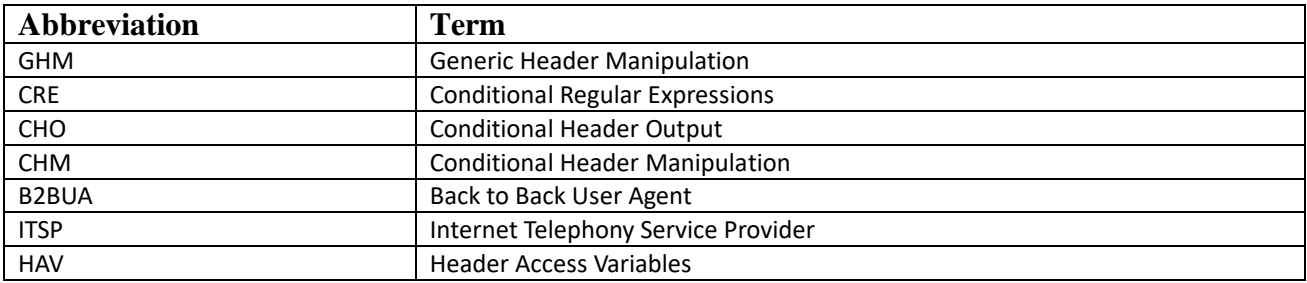

Text written in a Monospace Font generally signifies regular expression code i.e. GHM, CHO, CRE, HAV or their in/output, i.e. SIP URIs.

**Note**: Samples in this document are not guaranteed to be protocol-accurate or compliant; they are intended for demonstration only and are often reduced for simplicity.

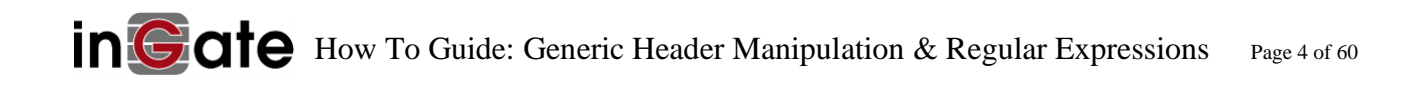

# <span id="page-4-0"></span>**Errata for Ingate <= 5.0.11**:

You're using an *old* firmware – upgrade!

Note: In firmware versions  $\leq 5.0.11$  you cannot use  $\$1$ ?From= $\$$  (... $\$1$ ...) – i.e. regexp capture result groups (on the trunk page i.e. where \$1 is before *and* after the "?"), *and* \$REGMATCH expressions which also contain their own \$1 capture groups. The workaround is to use  $$0?$  From= $$(...$1...)$ . The fix is to upgrade to  $>= 6.0.1$ .

Expressions such as the following will fail to evaluate:

sip:\$1@192.168.1.1?From=%3Csip%3a\$(REGMATCH\_^001([0-9]{10})\$\_REGMOD \_+1\$1\_REGELSE\_^1([0-9]{10})\$\_REGMOD\_+1\$1\_REGELSE\_([0-9]{10})\$\_REGMO  $\overline{D}$  +1\$1 REGEND.from.user)%40\$(from.host)\$([from.uriparams]) %3E\$(fro m.params)

#### A workaround is thus:

sip:\$0?From=%3Csip%3a\$(REGMATCH ^001([0-9]{10})\$ REGMOD +1\$1 REGELS E ^1([0-9]{10})\$ REGMOD +1\$1 REGELSE ([0-9]{10})\$ REGMOD +1\$1 REGEN D.from.user)%40\$(from.host)\$([from.uriparams]) %3E\$(from.params)

\$0 evaluates to the whole user portion of the RURI on the trunk page.

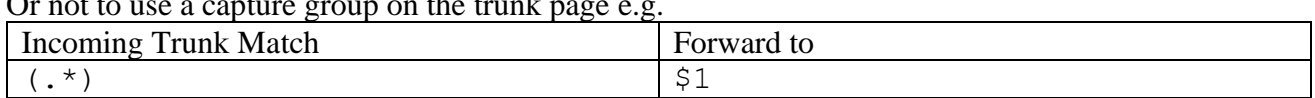

not to use a capture

While instead use:

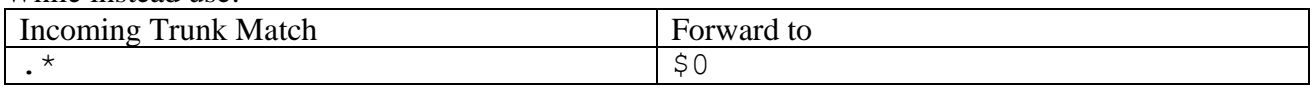

If a fix is necessary e.g. you must forward trunk captures to a host which differs from the PBX configured on the trunk page, write to [support@ingate.com](mailto:support@ingate.com) for a patch for your current firmware version  $\leq 5.0.11$ , or upgrade your firmware  $> 5.0.11$ 

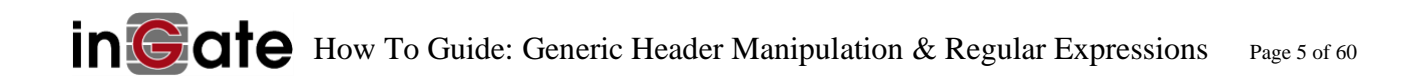

# <span id="page-5-0"></span>**1 Introduction**

This document describes how to use Generic Header Manipulation (GHM) and Regular Expressions (RegEx) in an Ingate SIParator/Firewall. With the GHM feature it is possible to Add, Change or Remove any Header in SIP Requests and Responses.

#### <span id="page-5-1"></span>*1.1 Example*

An ITSP requires the presence of a P-Asserted-Identity Header as part of authorization and the IP-PBX does not provide it. As seen here (ingress):

```
INVITE sip:6135551212@209.216.177.59:5060 SIP/2.0
Via: SIP/2.0/UDP 209.249.3.100:5060;branch=z9hG4bK9624349
To: sip:6135551212@209.249.3.56:5060
From: <sip:5035551111@209.249.3.100>;tag=3462103187-665679
Supported: timer, 100rel
Call-ID: 2165939-3462103187-665672@NXT02.broadvox.net
CSeq: 1 INVITE
Allow: INVITE, BYE, OPTIONS, CANCEL, ACK, REGISTER, PRACK, UPDATE
Max-Forwards: 69
Session-Expires: 3600;refresher=uac
Contact: sip:5035551111@209.249.3.100:5060
Content-Type: application/sdp
Content-Length: 249
```
The Ingate adds the header to the SIP message upon forward (egress) to the ITSP:

```
INVITE sip:6135551212@209.216.177.59:5060 SIP/2.0
Via: SIP/2.0/UDP 209.249.3.100:5060;branch=z9hG4bK9624349
To: sip:6135551212@209.249.3.56:5060
From: <sip:5035551111@209.249.3.100>;tag=3462103187-665679
Supported: timer, 100rel
Call-ID: 2165939-3462103187-665672@NXT02.broadvox.net
CSeq: 1 INVITE
Allow: INVITE, BYE, OPTIONS, CANCEL, ACK, REGISTER, PRACK, UPDATE
Max-Forwards: 69
Session-Expires: 3600;refresher=uac
Contact: sip:5035551111@209.249.3.100:5060
P-Asserted-Identity:sip:5035551111@64.156.174.74
Content-Type: application/sdp
Content-Length: 249
```
Note: The above is also performed on the trunk page by filling in the **Identity column** with 5035551111@64.156.174.74.

# <span id="page-5-2"></span>*1.2 How?*

The following GHM expression can do the modification to make the above SIP request:

?P-Asserted-Identity=sip%3a\$(from.user)%4064.156.174.74

Where ? signifies a GHM – read more about these in the section Generic Header Manipulation [\(GHM\).](#page-52-0) P-Asserted-Identity is the name of the header you wish to *Manipulate* – in this case, create, or add to your egress SIP. \$(from.user) is a variable. Read more about these in the section [Header Access Variables.](#page-27-0)

# <span id="page-6-0"></span>*1.3 Why GHM?*

The purpose of GHM is to enhance the interoperability between different vendor equipment scenarios, as IP-PBX, Service Providers, and SIP enabled device OEMs implement SIP standards differently. GHM can normalize deviations.

With regular expressions, it is possible to match content from ingress SIP messages. When forwarding SIP messages, they can be rewritten to your specification. [Header Access Variables](#page-27-0) make it possible to read information from a header at ingress in order to construct a new or replacement header at egress.

# <span id="page-6-1"></span>*1.4 Where do I use GHM?*

Rules are configured in the Dial Plan and SIP Trunk Page GUIs. The rules are configured in the same fields as regular expressions are written, i.e. telephone numbers, SIP from and to addresses. Read more about this in the section [Where to configure GHM.](#page-7-0)

# <span id="page-6-2"></span>*1.5 What can I do with GHM?*

The GHM feature makes it possible to Add, Re-write or Delete any SIP Header of incoming or outgoing SIP messages, both Requests (Methods: INVITE, ACK, …) and Responses (180 Ringing, 200 OK, …). GHM does not yet allow for write manipulation of individual parts of the ingress SIP header itself, but requires that a new header be created based on parts of SIP headers at ingress, and from arbitrary strings.

The following list summarizes available GHM actions:

- Add a header to an egress message, where a header doesn't exist at ingress
- Modify header content (by writing a new header)
- Replace an instance of a header
- Pass a header unchanged
- Delete a single or multiple instances of a header
- Delete multiple headers

Additionally, all listed actions can be done conditionally – i.e. check for a matching condition, and then act if the condition is met. Header manipulation for requests are performed after routing of calls, while responses are modified prior to routing.

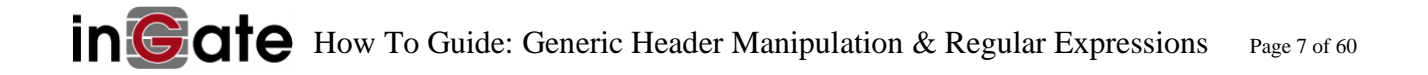

# <span id="page-7-0"></span>**2 Where to configure GHM**

Regexp *matches* of SIP are configured in the below listed locations within the Ingate Firewall/SIParator, marked with blue, below.

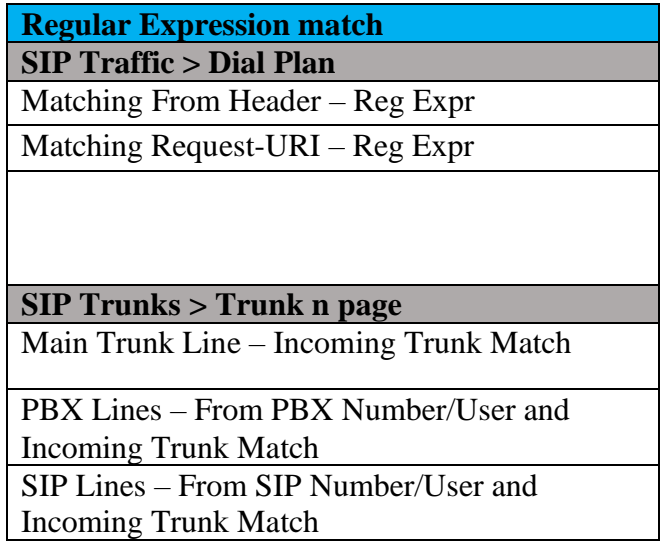

Regexp *substitution* and GHM of SIP are configured in destination fields, i.e. the *Forward To* fields in the below listed locations within the Ingate Firewall/SIParator, marked with red, below.

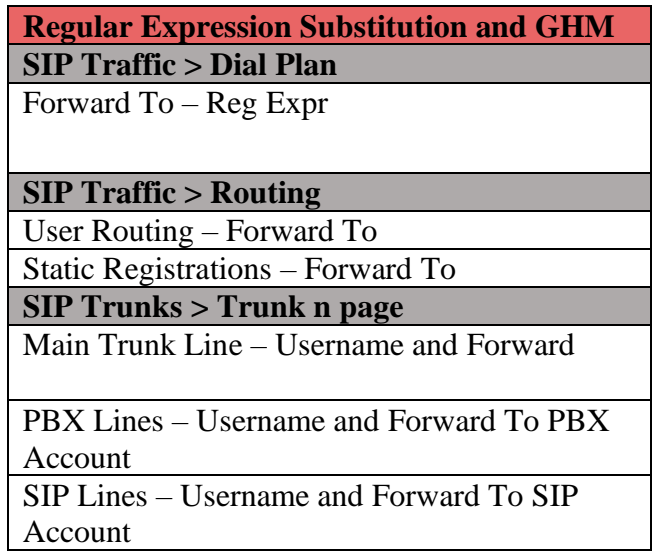

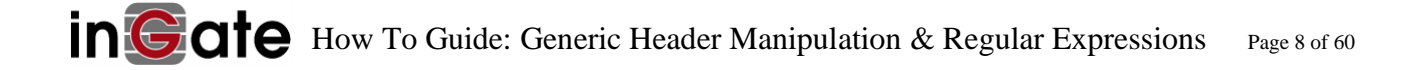

# <span id="page-8-1"></span><span id="page-8-0"></span>*2.1 SIP Traffic – Dial Plan*

### *2.2 Regexp match – Matching From Header*

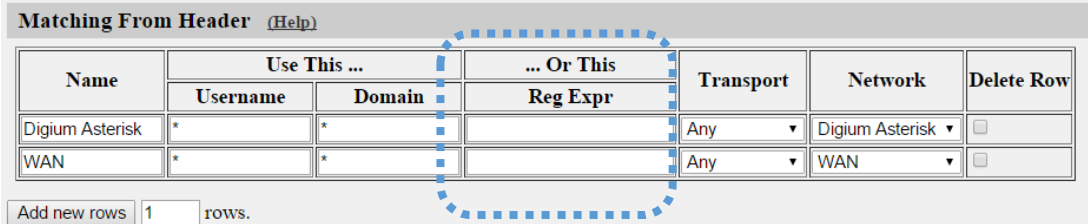

The *Matching From Header* matches source SIP URI, source Transport, and Network Address. In the Regular Expression, your expression defines matches for the From Header SIP URI of SIP messages. For a request to match, all criteria must be fulfilled.

#### <span id="page-8-2"></span>*2.3 Regexp match – Matching R-URI*

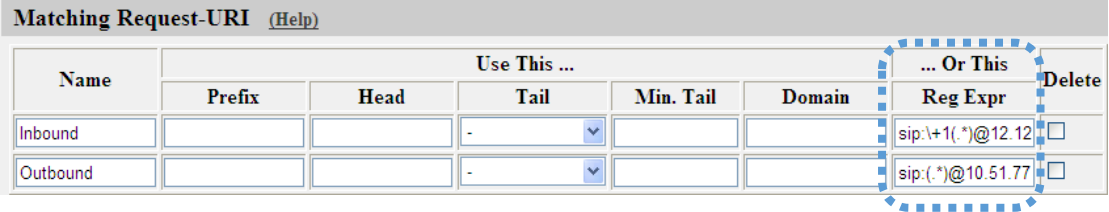

The *Matching Request URI* matches the incoming Request URI Header of ingress SIP messages. Typically, the "domain" portion of the URI is the Ingate IP Address or FQDN. Port and Transport can be used, but a match only occurs if both port and transport parameters are in the SIP RURI.

#### <span id="page-8-3"></span>*2.4 Regexp substitution and GHM – Forward To*

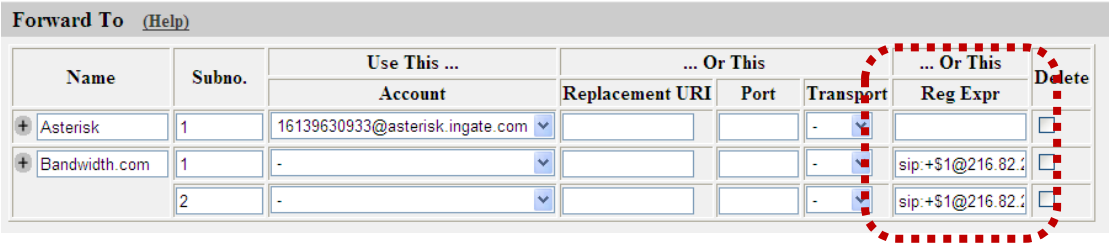

The *Forward To* attribute of the Dial Plan defines where to send the SIP traffic. A specific destination SIP URI address is defined to forward the call to. Here you may enter Regular Expressions for the Dial Plan, used to define where the Ingate should forward the request using the Dial Plan. Here you define GHM and use HAV.

# <span id="page-9-0"></span>*2.5 SIP Traffic – Routing*

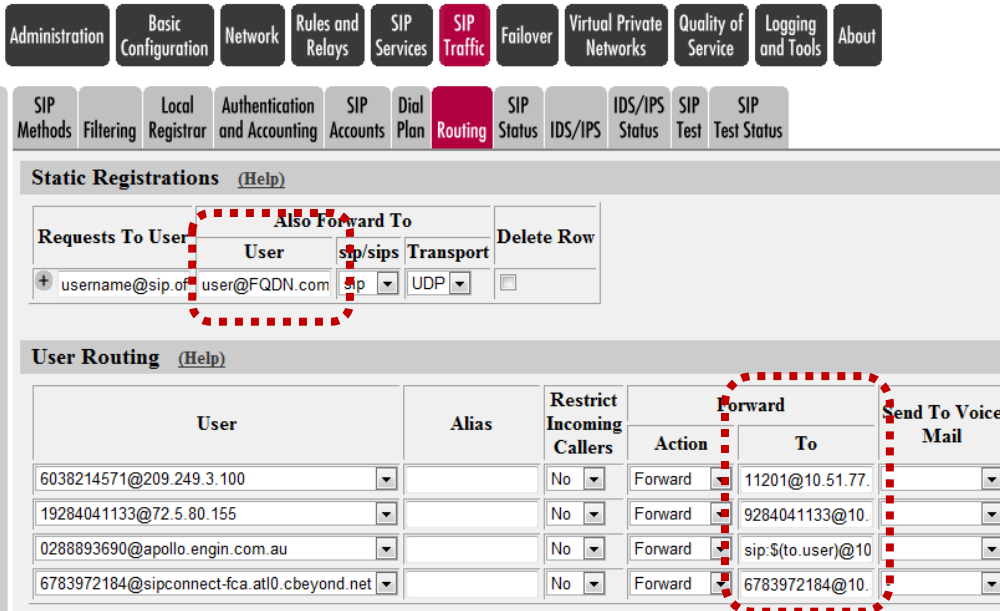

With Static Registrations, a certain user@address will additionally be redirected (forked) to another or more user@address. Even if an address is configured to be forwarded, the SIParator will contact the original addressee.

<span id="page-9-1"></span>In the respective *Forward To* field you may use HAV and GHM, but not regular expressions.

# *2.6 SIP Trunk – Trunk 1-n*

Remember: blue = match, red = substitute and GHM

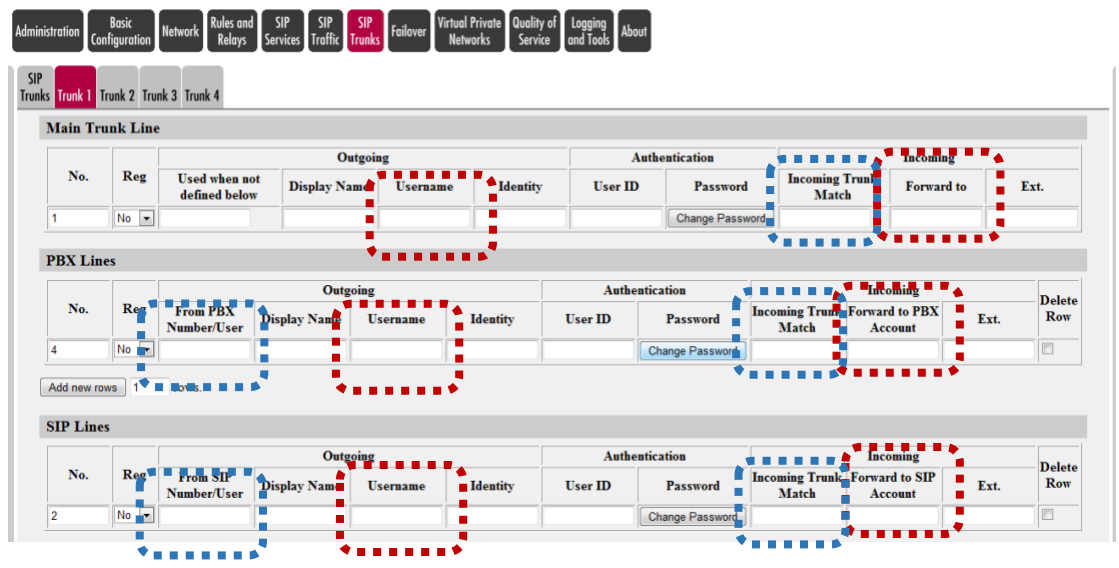

**From PBX/SIP Number/User** - A regular expression – matches PBX extension, or user. For outgoing calls from the PBX to the ITSP, this field matches the From SIP URI. The row that matches first, is used for the outgoing call.

**User Name** - The SIP user name or phone number to use in the From SIP URI for outgoing calls and registrations towards the ITSP. This is often the telephone number of the ITSP SIP account and

usually the number displayed as caller ID on the PSTN. Here, you can use the result of a subexpression from a match in a regular expression defined in the "From Number/User" field on the same row.

**Identity** – This field is for filling a P-Asserted-Identity or P-Preferred-Identity header in egress messages to your ITSP. You can choose on the trunk page which of the above two variants is sent.

Note: The GHM \$1?P-Asserted-Identity= remove removes P-Asserted-Identity headers from ingress messages upon egress.

# <span id="page-10-0"></span>*2.7 Incoming messages*

The SIP Trunk page is designed to connect IP-PBXs and other SIP endpoints (phones) to an ITSP SIP Trunking service (using a B2BUA) with one interface to the ITSP and the other to the IP-PBX and SIP phones.

For incoming SIP messages, the rules for header manipulation of SIP messages are configured in the GUI for the SIP Trunk Page, in the columns of **Incoming Trunk Match** and **Forward to** for **PBX Lines**, **SIP Lines**, and **Main Trunk Line**.

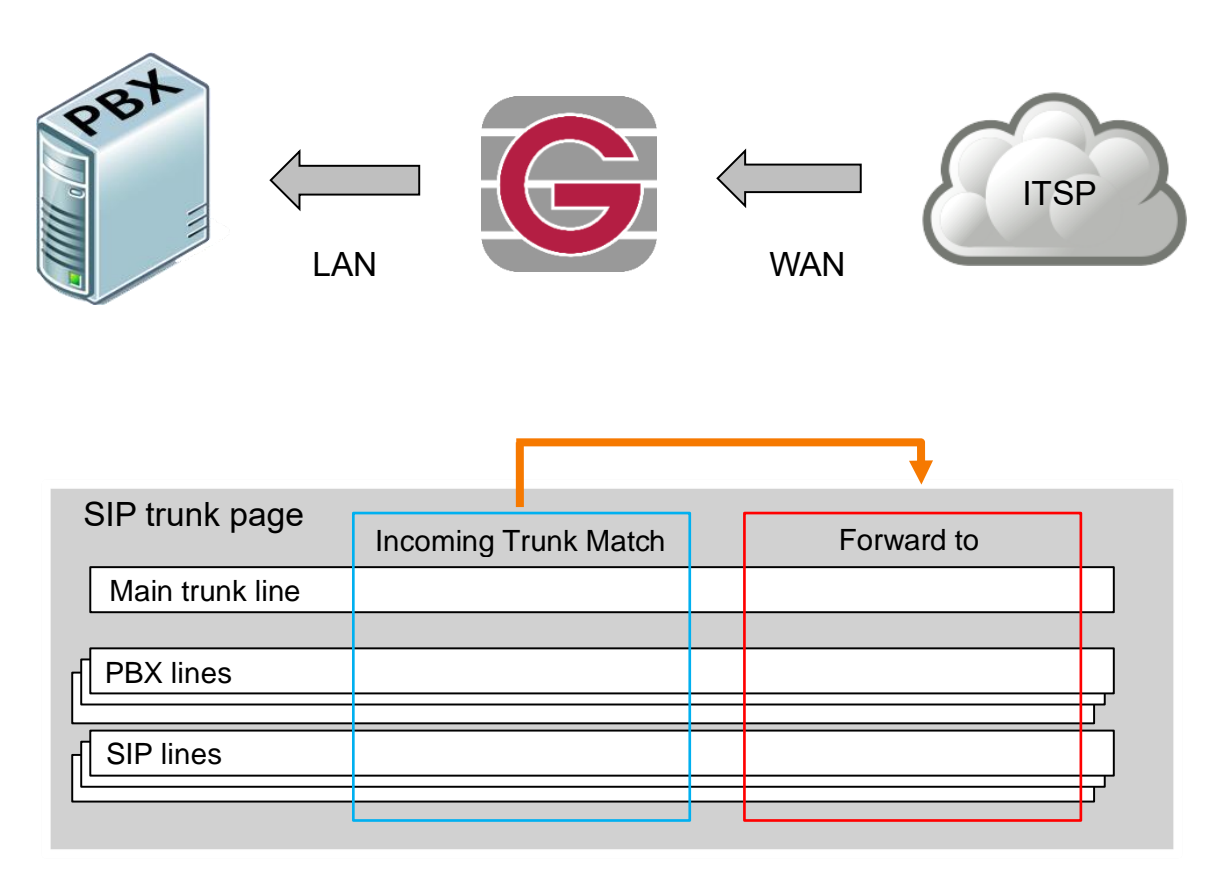

For every incoming SIP INVITE, each row in the column **Incoming Trunk Match,** for **PBX Lines** and **SIP Lines**, is checked until match. No match? The values from **Main Trunk Line** are used.

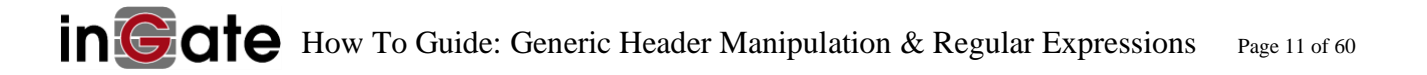

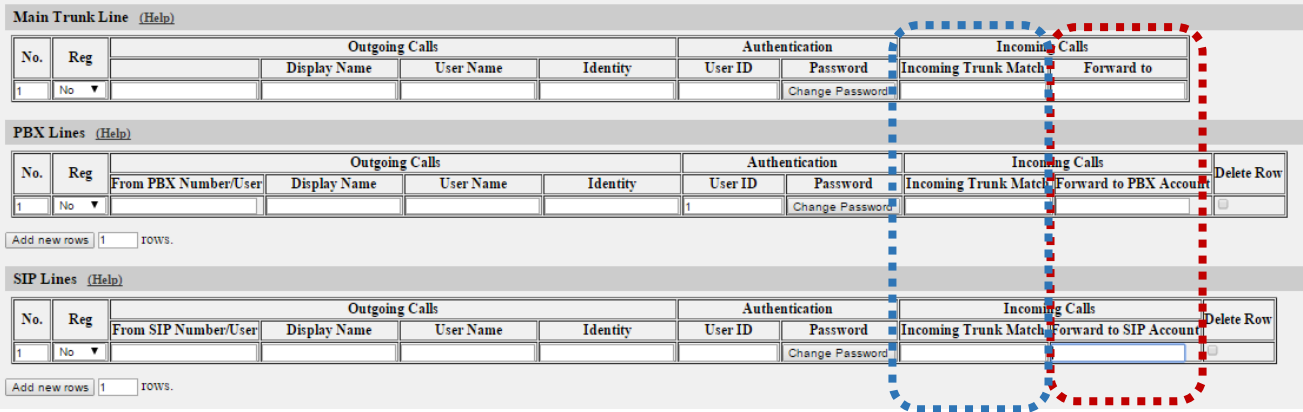

When there is a match in **Incoming Trunk Match** field, the call will be forwarded according to the values in the respective **Forward to** field of the same row.

For **PBX Lines**, this is a user to which an incoming call from the ITSP will be forwarded to on the PBX.

For **SIP Lines**, this is an arbitrary SIP URI or a SIP user at a domain configured under Local Registrar, to which an incoming call will be forwarded.

Regular expressions can be used in the **Incoming Trunk Match** field to catch information from the R-URI to be used in the **Forward to** field, where also HAV and GHM can be made. An example of a regular expression is:

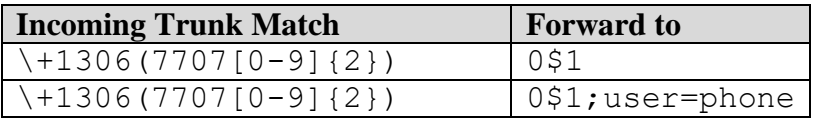

This will result in an incoming call to +1306770713, forwards to the PBX number 0770713. Here you may also add URI parameters such as "; user=phone" at the end of the domain of a complete URI.

# <span id="page-11-0"></span>*2.8 Outgoing messages*

Outgoing calls are processed through the Dial Plan. The Dial Plan table is searched line by line from the top for a match from the PBX of the dialed number, where a SIP Trunk page is selected.

At the SIP Trunk Page, the caller's number (the user part of the From header) will - row by row, from top to bottom - be checked against the numbers or regular expressions entered in the column **From PBX/SIP Number/User**. A match will cause the trunk account under **User Name** to be used for the outgoing call.

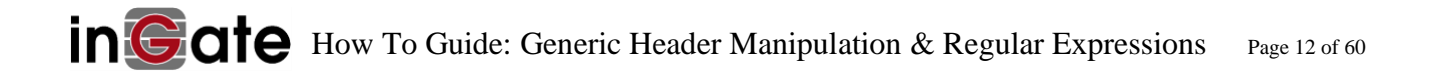

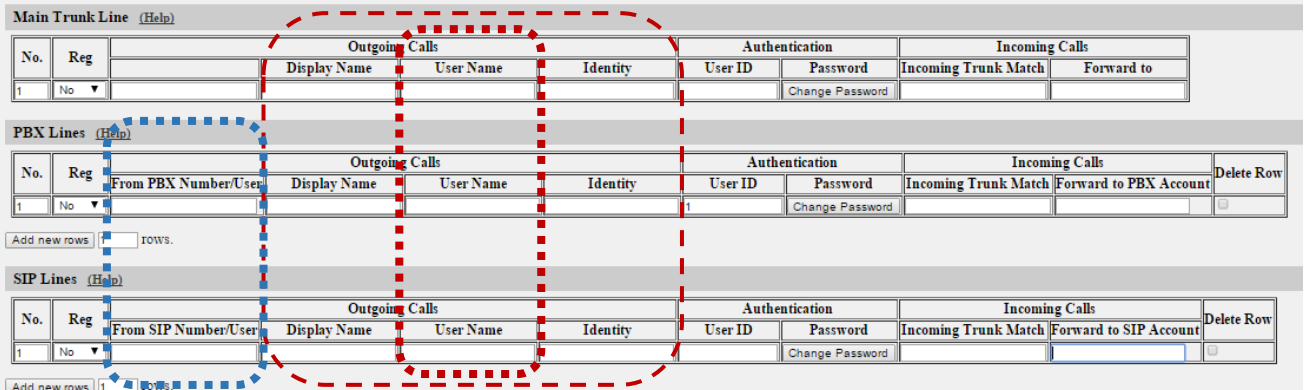

The results of subexpressions from a match in the column **From PBX/SIP Number/User** can be used in the columns **Display Name, User Name** and **Identity**.

**Display Name** – This field modifies the "display" portion of your egress From header. E.g. entering look at me in the *Display Name* field gives:

From: "look at me" <sip:alpha@some.com>;tag=99

**User Name** – This field modifies the user portion of your egress From header. E.g. entering no\_wait\_look\_at\_me in the *User Name* field gives:

From: <sip:no wait look at me@some.com>;tag=64

**Identity** – This field adds a P-Asserted-Identity or P-Preferred-Identity header in egress messages to your ITSP. You choose on the trunk page which of the above two variants is sent. E.g. entering bravo@real.com in the *Identity* field gives:

```
From: "Display" <sip:alpha@fake.com>;tag=27
P-Asserted-Identity: bravo@real.com
```
Note: The GHM \$1?P-Asserted-Identity= remove when placed in any of the above three fields removes P-Asserted-Identity headers from ingress messages (e.g. from PBXes) upon egress.

To understand how GHM works it is first necessary to understand how regular expressions are used, see the chapter [Regular Expressions –](#page-13-0) matching your input.

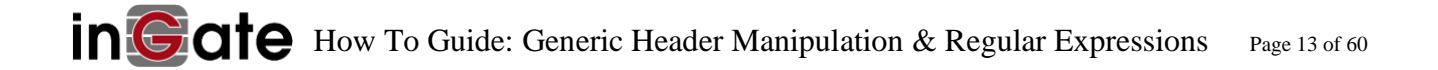

# <span id="page-13-0"></span>**3 Regular Expressions – matching your input**

Within the SIP Protocol (RFC 3261), a SIP URI identifies a communications resource. Like all URIs, SIP URIs may be placed in web pages, email messages, or printed literature. They contain sufficient information to initiate and maintain a communication session with the resource. In its simplest form a SIP URI looks like <sip:user@host>, where the user is the identifier of a particular client resource at the host being addressed. The term host in this context frequently refers to a domain, a network location.

Regular expressions increase the capabilities of the Ingate Dial Plan and SIP trunk. The Regular Expression is used to match the user, host and other parts of the SIP URI.

# <span id="page-13-1"></span>*3.1 Introduction*

Why regular expressions? To find our input! Then once we've matched (found) what we are looking for, do something with it. Perhaps you've encountered command-line tools such as sed, or awk. They all use regular expression notation. Let's say we want to find the text string:

small fluffy dog

Then once we've found it, modify it. We want to modify it to:

big fluffy dog

We don't want to do this manually every time – we want to automate this, and be sure that our automation will process only exactly those matches we are looking for – no more, no less. Now we know what we want to do – we just need to generalise, or specify, our **regular expression** which will look for matches. These **regular expressions** go in fields marked in BLUE in the section [Where to](#page-7-0)  [configure GHM](#page-7-0) :

```
small (fluffy dog)
```
Let's say that we now have a match. Let's use a **regular expression substitution** – this is just a text string which expresses what we captured, at the earlier step, and includes any new, additional custom text – these **regular expression substitutions** go in fields marked in RED in the section [Where to](#page-7-0)  [configure GHM:](#page-7-0)

big \$1

This is the same process when dealing with SIP and telephone numbers. Identify the nature of the request (country code for least cost routing? is it an emergency number?):

sip:+46812345678@xyzcorp.com

Then once we've found it, we want to modify it to:

sip:0812345678@xyzcorp.com

We might do that with this regular expression:

sip:\+46([0-9]{9})@xyzcorp.com

Then get our intended result with the following **regular expression substitution**:

<span id="page-14-0"></span>sip:0\$1@xyzcorp.com

# *3.2 Explanation*

(.\*) Matches and stores any amount of characters in \$1 sip:  $(\cdot^*)$   $($   $(\cdot^*)$  Match and store user in \$1 and host in \$2 if applied to input string <sip:user@host>

Sub-expressions are ordinal to their starting parenthesis and referred to by \$number. In other words, the *order* and *hierarchy* of the parentheses determines the *regular expression substitution order* E.g.

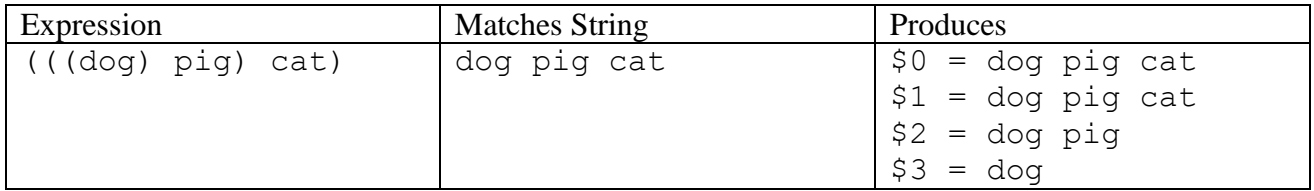

In the expression  $\text{sign} : (.*) \otimes (.*)$  which matches any Request-URI like

sip:user@ingate.com, there are two referable sub-expressions: user, which is held in \$1, and ingate.com, which is held in \$2.

Sub-expressions can also be nested, as in the expression  $(sip:(*))$  @ingate.com, which matches any Request-URI like sip:user@ingate.com, there are two referable sub-expressions: sip:user, which is referred to as \$1, and user, which is referred to as \$2.

# <span id="page-14-1"></span>*3.3 Standard regular-expression notation*

The Regular Expression flavor used in Ingate SIParator/Firewall is "POSIX Extended Regular Expressions (ERE)".

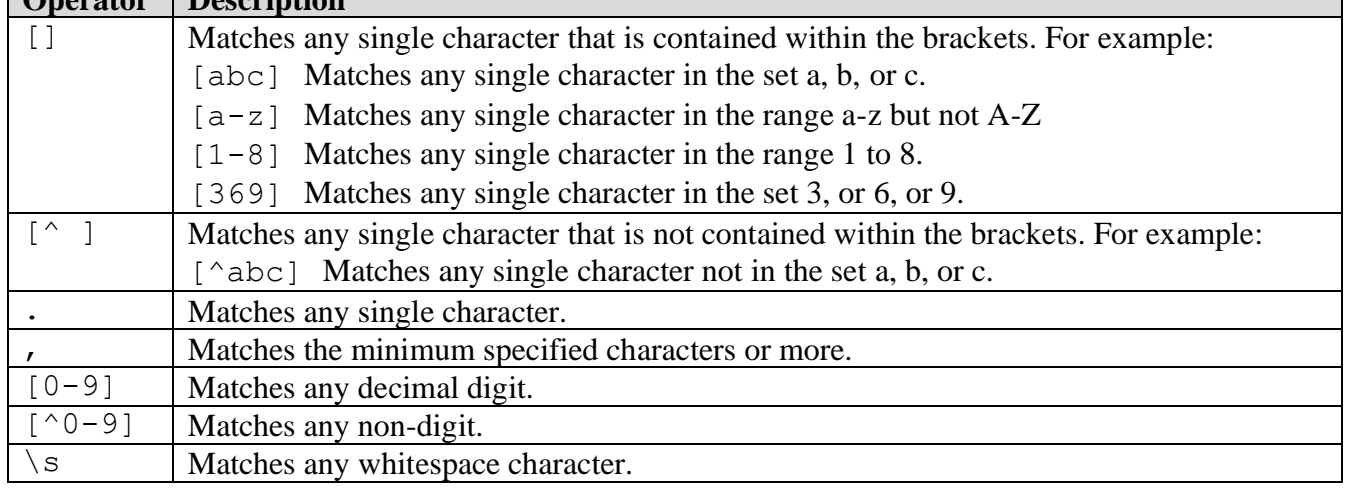

**Note:** Character matches are case sensitive. **Operator Description**

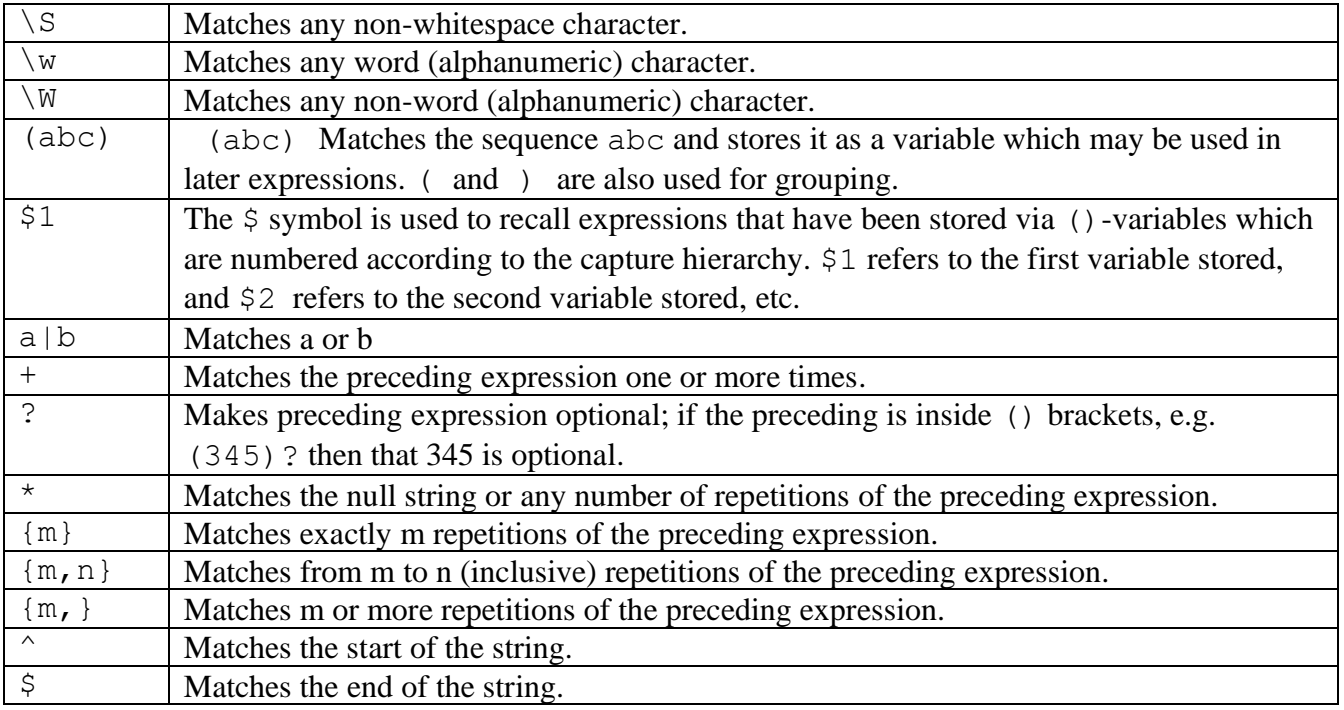

# <span id="page-15-0"></span>*3.4 Escape special characters*

Meta characters are characters with a special meaning in Regular Expressions. There are a number of characters with special meanings:  $\begin{array}{ccc} \wedge & \zeta \\ \end{array}$  . [ ? \* + ( ) [ ] { } . If you want to use any of these characters as a literal in a Regular Expression (i.e. to find these exact characters in a source string), you need to *escape* them in your RegExp by using a backslash. For example, + is escaped as \ + and so to match +46701234567 we use \ +46701234567.

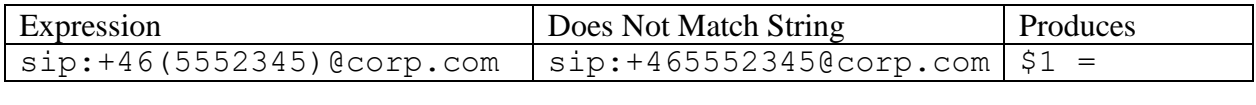

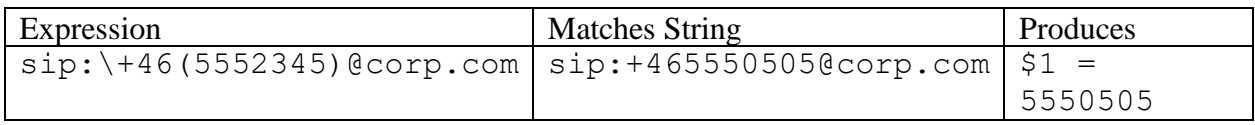

Why? In the expression  $\sin 1 + 46$  the portion + is a quantifier for the colon character, so : + looks for 1 (one) colon character.

# <span id="page-15-1"></span>*3.5 Routing calls using the Dial Plan and the SIP trunk Page*

The dial plan and the SIP Trunk pages dictate how to route calls. From whom to accept calls, and to where to send calls. Using regular expressions in the dial plan and the SIP trunk page allows you to generically specify a range of numbers, range of domains, or other set of specific digits.

Regular expressions are a flexible way of delivering patterns that match a unique set of criteria. For example, if you specify the regular expression  $[0-9]$   $[7,$  Ingate Firewall/SIParator recognizes seven or more instances of digits zero to nine. In other words, a telephone number.

# <span id="page-16-0"></span>*3.6 Example Regular Expressions in the Matching From Header*

The purpose of the *Matching From Header* table is to narrow the source selection at ingress. It exclusively examines the From header.

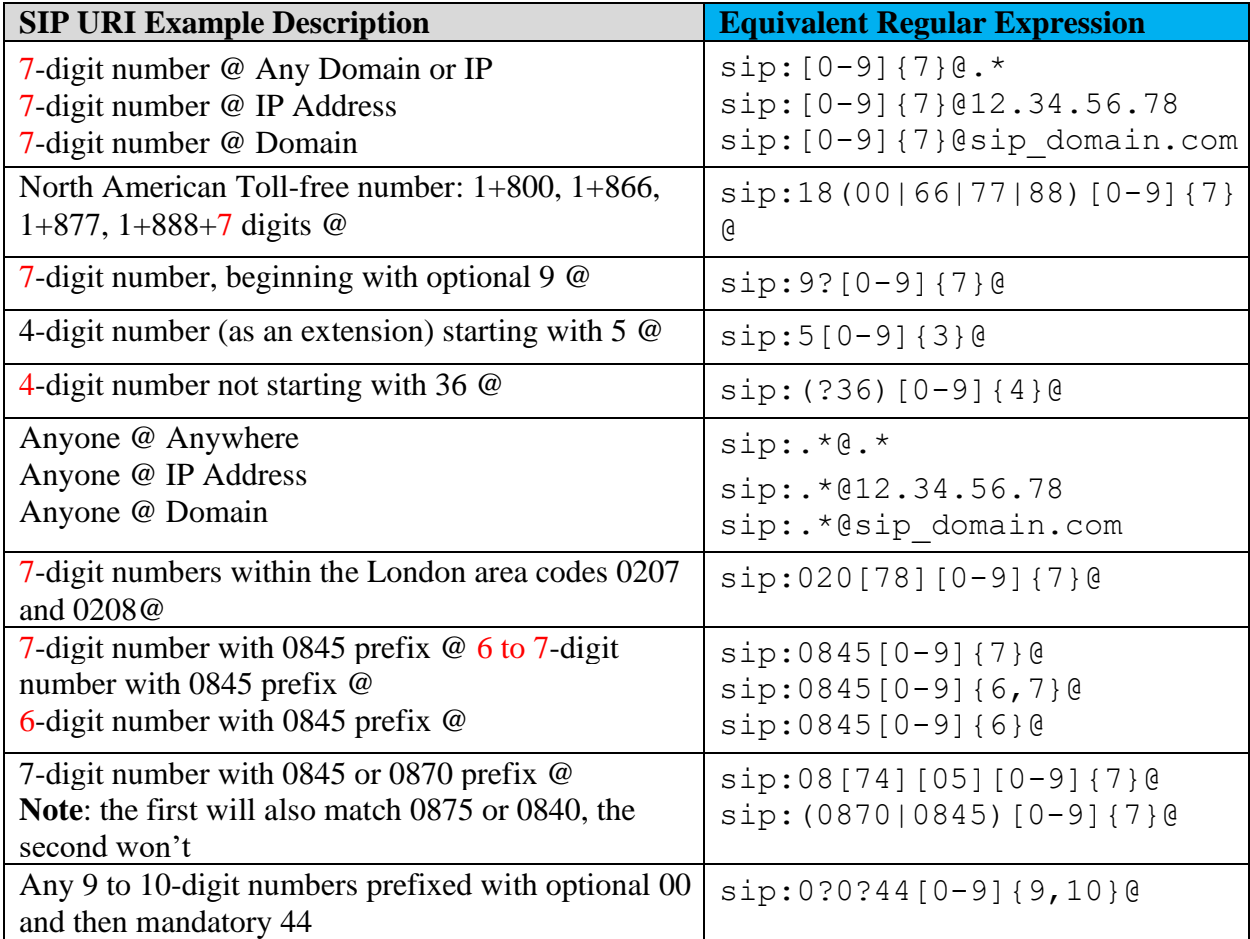

From Ingate >= 6.2.0, RegEx matches captured via the *Matching From Header* table can be later accessed in the *Forward To* RegExp field via \$f*x*, i.e. \$f1, \$f2 etc where f signifies From. For example:

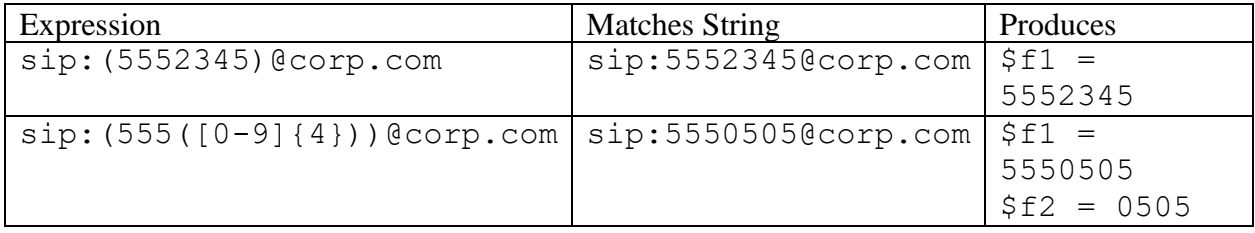

# <span id="page-16-1"></span>*3.7 Regular Expressions in the Matching Request URI*

The purpose of the *Matching Request-URI* table is to match a Request URI of the SIP messages at ingress to determine where it wants to go. To effectively determine routing. It exclusively examines the Request URI of ingress SIP requests (INVITE, REGISTER, …).

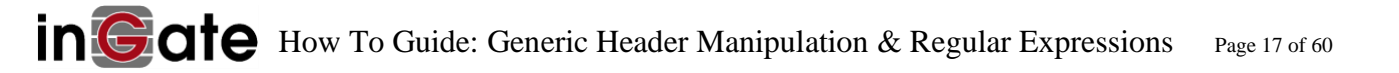

Typically, the "domain" portion of the URI is the Ingate IP Address or FQDN. Port and Transport can be specified, but the RegExp will only produce matches if both port and transport parameters exist in a URI at ingress.

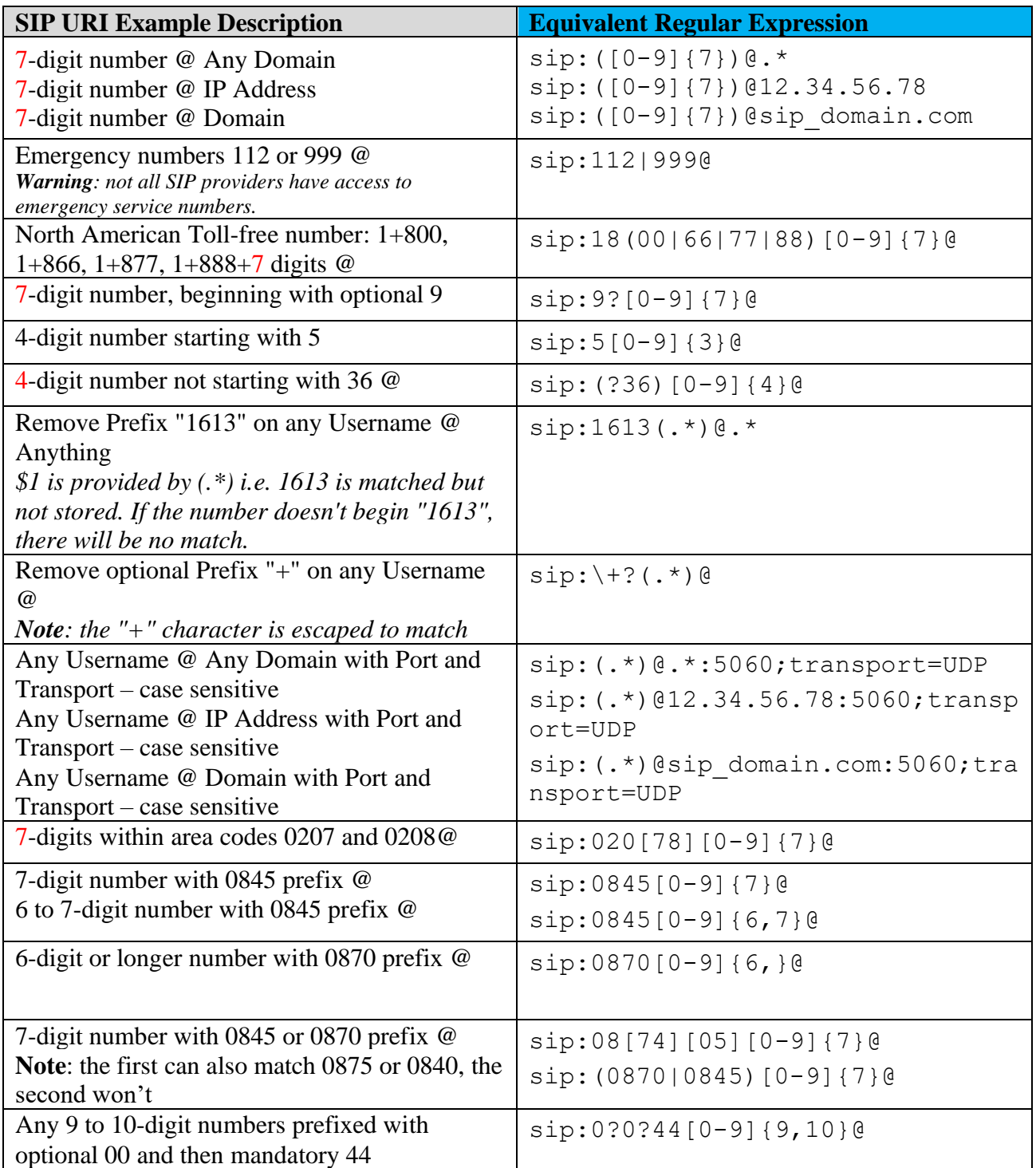

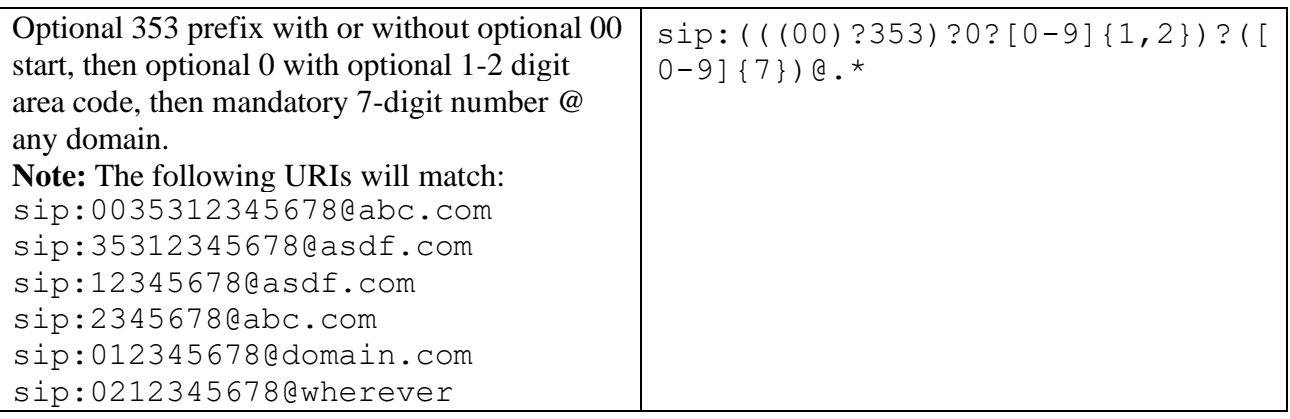

**Note**: in all of the above expressions, there is no match if the RURI isn't pre-pended with sip:, i.e. requests beginning with  $te1$ : will not match. Also, while  $sip$ : is matched, it isn't stored in any of the above examples. Any SIP RURI at ingress which is not prefixed with sip: is not a valid SIP URI.

RegEx matches captured via the *Matching Request-URI* table can be later accessed in the *Forward To* RegExp field via \$*x*, i.e. \$1, \$2.

# **3.7.1 Examples for a trunk**

Let's say we own the trunk series 5550140 – 5550159, i.e. a range of twenty different extensions, 40-59. We want an expression which will match the range of 20 extensions, but only 20 extensions, and not 00-39 or 60-99.

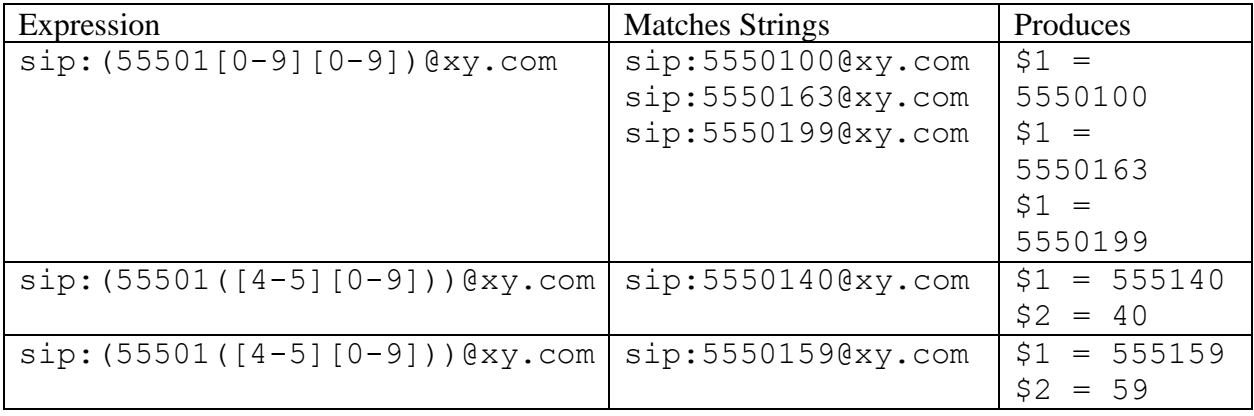

As a result, the appropriate regular expression in this worked case is either of the last two expressions.

# **3.7.2 Special Expressions for captures made in Request-URI**

From Ingate >= 6.2.0, RegEx matches captured via the *Matching Request-URI* table can also be later accessed in the *Forward To* RegExp field via \$r*x*, i.e. \$r1, \$r2 etc where r signifies R-URI. For example:

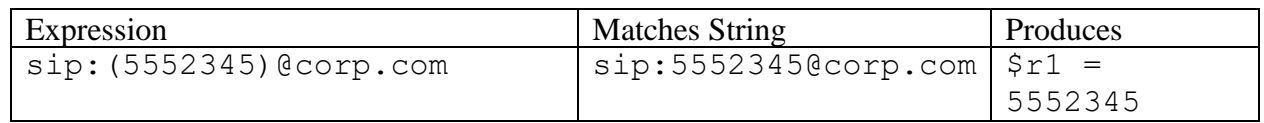

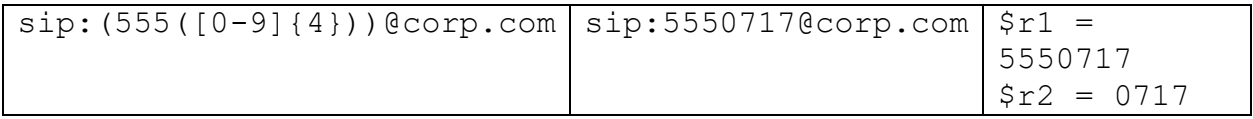

# <span id="page-19-0"></span>*3.8 Regular Expressions in the Forward To*

A *Regular Expression Substitution* is used in the *Forward To* field. It refers to RegExp subexpressions *matched and captured* in the *Matching Request-URI* table. Sub-expressions are numbered in the order of their starting parenthesis and referred to in \$*number* fashion.

The *Forward To* attribute of the Dial Plan defines where and how to send SIP traffic. An arbitrary string, a RegExp Substitution, or combination thereof, is used to define a destination SIP URI.

You may define lines in the Dial Plan that lack a Forward to definition. This is useful if you for example are forwarding by ENUM.

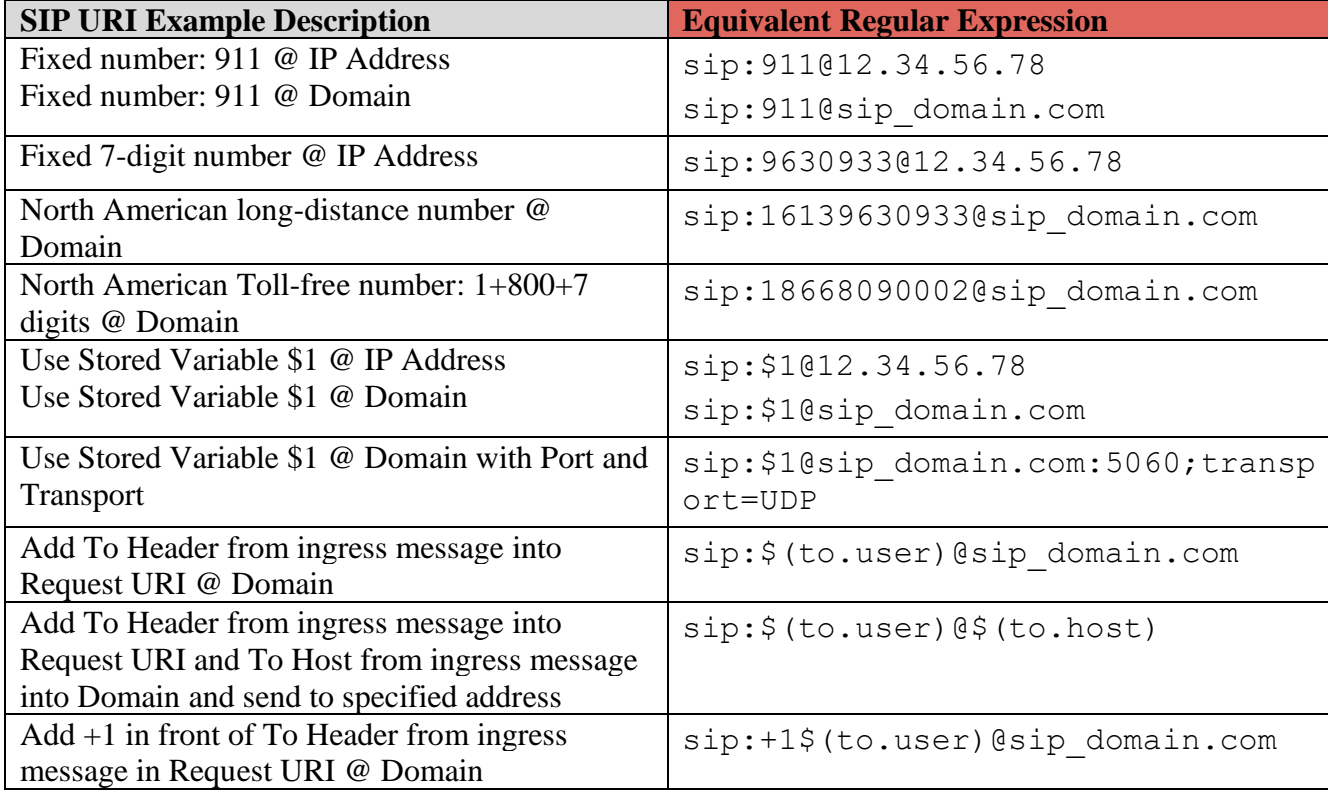

**Note:** The table includes examples of HAVs, e.g.  $\frac{2}{3}$  (to.user), see the chapter Header Access [Variables](#page-27-0) for explanation.

# <span id="page-19-1"></span>*3.9 Examples of Basic Regular Expressions*

Here are some basic examples of some standard Regular Expressions to be used in the *Forward To* columns either of the Dial Plan or the SIP Trunk page (without the use of the Generic Header Manipulation). The examples assume that there is a match done where \$1 contains the user part of the Request-URI from ingress.

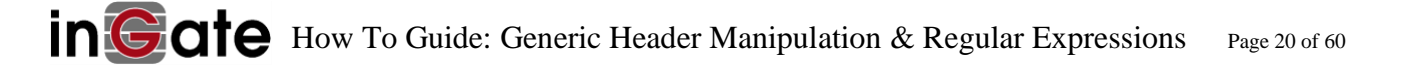

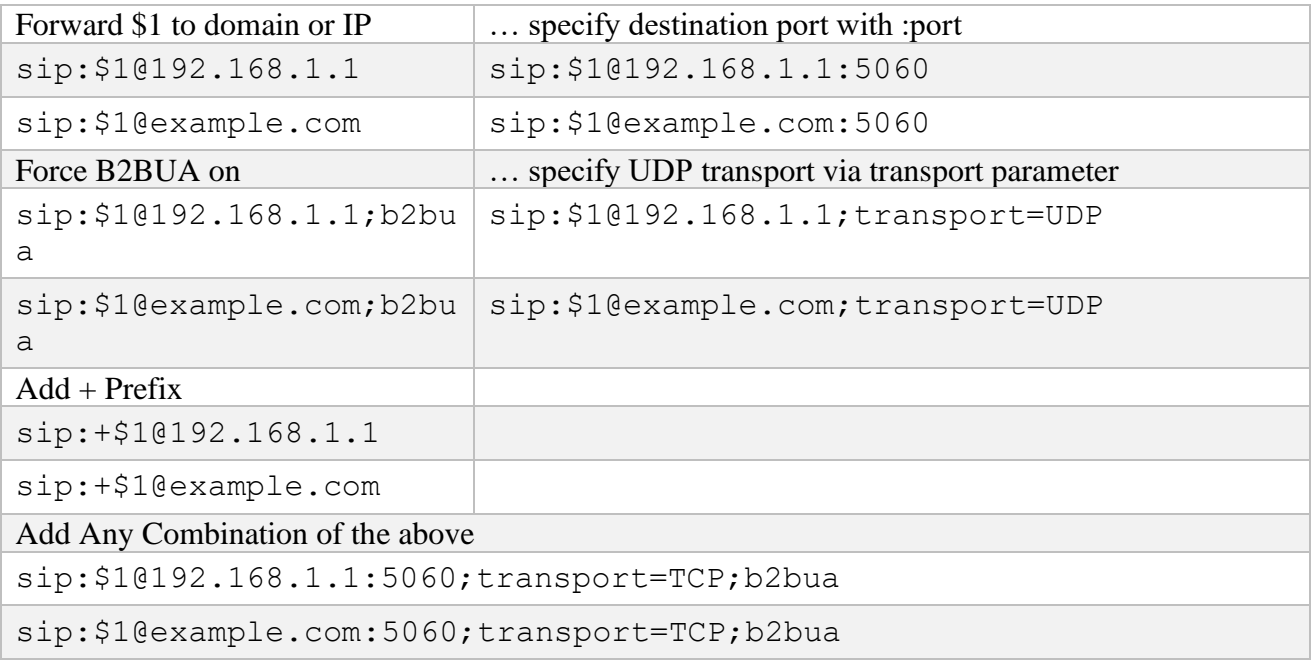

# <span id="page-20-0"></span>*3.10 Additional information*

Here are a few resources we recommend to read more about to build and test regular expressions before they go live:

- <http://www.regular-expressions.info/>
- <http://gskinner.com/RegExr/> or<https://regexr.com/>
- <http://renschler.net/RegexBuilder/>
- echo (Test expression) | grep -E (regexp)

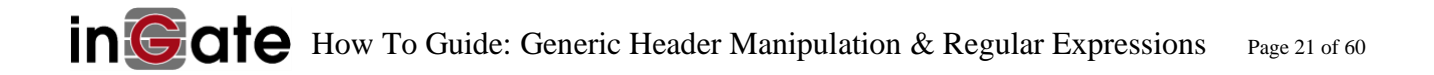

# <span id="page-21-1"></span><span id="page-21-0"></span>**4 Special Tags in the Ingate Firmware**

# *4.1 Rewrite From header on egress*

You can use the legacy method to re-write the From header on egress instead of the more complex GHM. Add ;  $f$ r $om$  and a quoted, valid SIP URI to the end of your RegExp.

*Forward To …or this… Reg Expr*: sip:\$1@192.168.1.1;from="sip:+13335550000@1.2.3.4"

**Note:** the From header is the only header that can be changed in this legacy way i.e. using the ;uriparams format. This way, the B2BUA is not engaged.

All headers can be added or changed via GHM, i.e. ?From=… See the chapter [Generic Header Manipulation \(GHM\).](#page-52-0)

<span id="page-21-2"></span>Do not use legacy ;  $from=$  together with newer GHM  $From=$ ... you will get unpredictable results.

# *4.2 183 to 180 conversion*

If you want to convert a **183 Session Progress** at ingress from the ITSP to a **180 Ringing** on egress towards the PBX add; cnv183 to the Domain Name or IP Address in the **Service Provider Domain** field at the SIP Trunk page. Note: this method should remove SDPs.

*Service Provider Domain*:

10.20.30.40;cnv183

# <span id="page-21-3"></span>*4.3 Do not REGISTER to trunk server(s)*

When using registration ( $REG = Yes$ ) and a fallback domain, the Ingate will normally SIP REGISTER to both. Adding the  $;$  no-reg flag to either of the domains will skip registering to that domain.

Add ;no-reg to the Domain Name or IP Address in the **Service Provider Domain** field at the SIP Trunk page. Requires firmware  $\geq 6.0.3$ .

*Service Provider Domain*:

10.20.30.40;no-reg,10.20.30.41

This disables sending of REGISTER to a proxy when multiple proxies are entered in the Service Provider Domain.

# <span id="page-22-0"></span>*4.4 Do not automatically monitor trunk server(s) with SIP OPTIONS*

When using registration  $\&$  a fallback domain, adding the ; no-mon flag to either of the domains will skip auto monitoring that domain. Auto-monitoring commences after the Blacklisting timeout duration after the first successful registration to the ITSP.

To cease monitoring of an ITSP proxy domain, add ; no-mon to the Domain Name or IP Address in the **Service Provider Domain** field at the SIP Trunk page. Requires firmware >= 6.0.3. In firmware  $>= 6.0.3$ . SIP Trunk servers are automatically monitored.

*Service Provider Domain*:

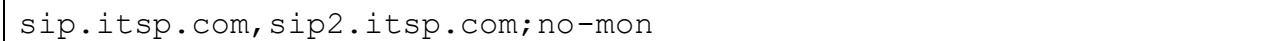

This disables sending of SIP OPTIONS to a proxy when multiple proxies are entered in the Service Provider Domain.

# <span id="page-22-1"></span>*4.5 Force B2BUA on*

*Forward To …or this… Reg Expr*: \$1@192.168.1.1;b2bua

# <span id="page-22-2"></span>*4.6 B2BUA with media via the main dial plan*

In order to relay media i.e. to anchor media at the SBC when e.g. releasing or diverting calls back to the operator – this option is synonymous with the "Relay media" trunk page option: on the main dial plan, add ;b2buawm. A bug in later 5.0.x firmware series prevented this expression from working properly and was fixed in the 6.0.2 firmware. Note, you must have a matching RegExp for the \$1 parameter to be filled. This RegExp is used on the main Dial Plan, Forward To rows:

*Forward To …or this… Reg Expr*:

\$1@10.20.30.40;b2buawm

# <span id="page-22-3"></span>*4.7 Explicitly state transport*

SIP RFC 3261 [specifically states that two URIs are not synonymous](https://tools.ietf.org/html/rfc3261#section-19.1.4) if a port or implied parameter is absent in one but present in a second while all other parameters are equal. For implied parameters, such as transport, their presence – or absence – can be important. A UAC must specify its transport when registering to a proxy, if it is not UDP:

*Reg Expr*:

john@10.20.30.40;transport=tcp

Note that [RFC3261 deprecates the use of transport=tls](https://tools.ietf.org/html/rfc3261#section-26.2.2) although its use on an Ingate is accepted for compatibility. If an ITSP Contact: header contains the transport parameter transport=tcp in one response, but removes it in another response – implying the SIP default  $transport = udp - the$  transport will be deemed to have **changed** on the ITSP side, and the Ingate will contact the new destination. If the ITSP cannot handle this transport change (where two independent daemons listen for traffic via the two different transports which may be unaware of each other), this is an error that the ITSP must correct.

# <span id="page-23-0"></span>*4.8 Specifying Escape Characters (dial string) for e.g. Telia SIP trunk*

*Reg Expr*:

;escape-chars=\*#

# <span id="page-23-1"></span>*4.9 Explicitly handle only specific METHODS*

Requires firmware  $\ge$  = 4.10.1

*Reg Expr* – as a tag to a regular expression:

```
;methods="ACK,INVITE,CANCEL,OPTIONS"
```
The above regular expression has the effect that **only** the named SIP methods ACK, INVITE, CANCEL and OPTIONS are to be handled. Note that BYE cannot be handled in the dial plan.

E.g. (under main dial plan)

*Matching RURI*:

[sip:172.18.137.113@{](sip:172.18.137.113@)0}

*Forward To Reg Expr*: 10.3.1.1;methods="OPTIONS"

The above expression has the effect that **only** the SIP method OPTIONS is handled/affected.

e.g. (under SIP Traffic  $\rightarrow$  Routing  $\rightarrow$  User Routing )

User: bob@proxy.lan

#### Action:

Parallel

#### Forward to:

sip:bob@presence-server.corp.lan;methods="PUBLISH,SUBSCRIBE,INFO"

# <span id="page-23-2"></span>*4.10 Force a specific response, e.g. 503, 5xx, 6xx*

Requires firmware  $\geq 6.2.2$ 

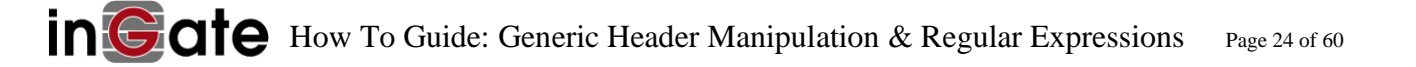

Add ; respond="xxx" to *Reg Expr* in *Forward To*. If found, a SIP response with the specified status code xxx is sent. Note: the code must be surrounded by quotes ("xxx"). It can take 1 parameter: ?Retry-After=yyy which adds such a header to the response being sent.

Note: ?Retry-After is not a real GHM, it just uses the same syntax.

If you wish to put the Ingate into a maintenance mode and reject new requests with 503 which include a Retry-After header with a value of 1800 seconds (30 minutes).

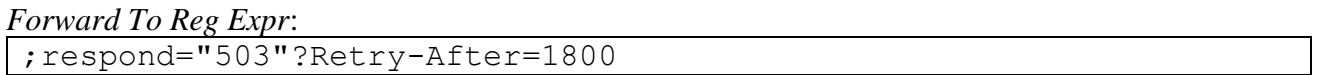

Add a new dial plan row at row 1 which uses only this *Forward To* and this will respond to all traffic with your specific code. For example:

#### Forward To

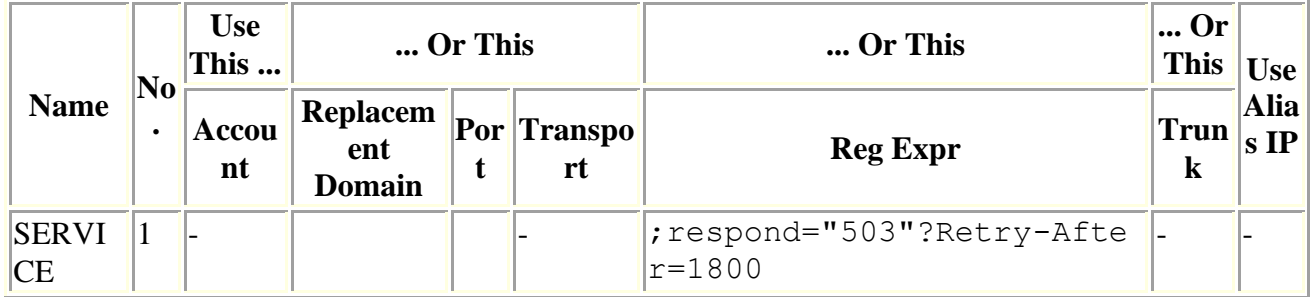

Dial Plan

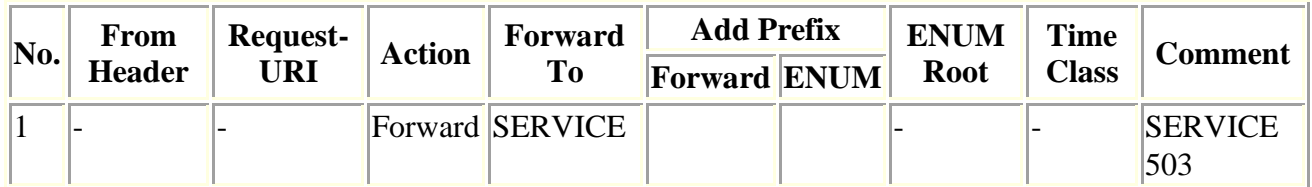

If you wish to reject new requests with a 600 e.g.

```
Forward To Reg Expr:
;respond="600"
```
# <span id="page-24-0"></span>*4.11 Support q-value in Trunk User Name*

Requires firmware  $> = 6.2.0$ 

Add the tag ;q=0.5 in the *User Name field* on the Trunk page to add the q-value as a parameter to the Contact header in REGISTERs sent from the Trunk page.

e.g.

Main Trunk Line

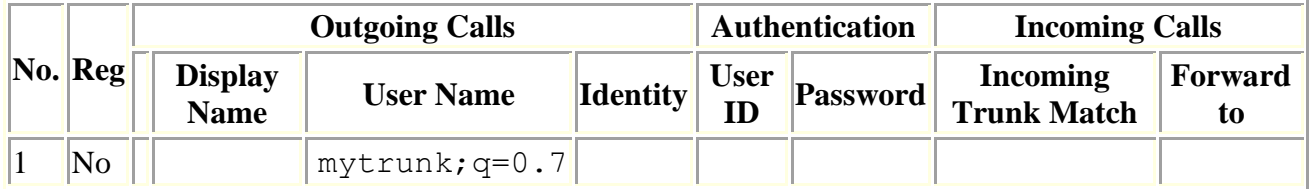

# <span id="page-25-0"></span>*4.12 Support parallel forward in the dial-plan*

Requires firmware  $> = 6.3.0$ 

Add the tag ; parallel in the "Reg Expr" field in the "Forward To" table in the "Dial Plan". This makes the Forward To sub-rows send in parallel (as opposed to send in sequence).

e.g.

# Forward To

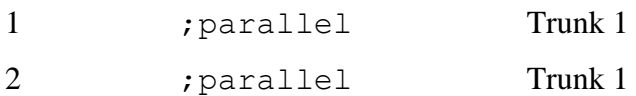

# Or

# Forward To

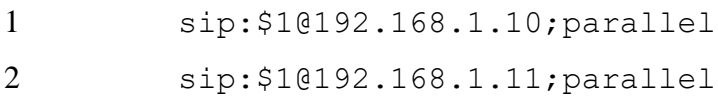

# <span id="page-25-1"></span>*4.13 Forward REFER through the B2BUA*

Requires firmware  $\geq 6.4.1$ 

Add the tag ; b2buafwdref in the "Reg Expr" field in the "Forward To" table in the "Dial Plan". This works like ;b2bua but forwards REFER through the B2BUA.

e.g.

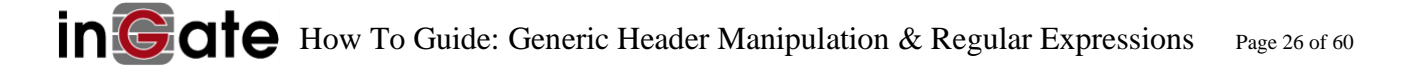

# Forward To

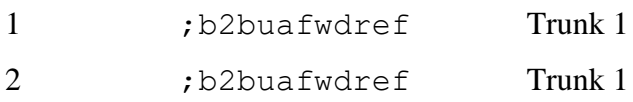

# Or

#### Forward To

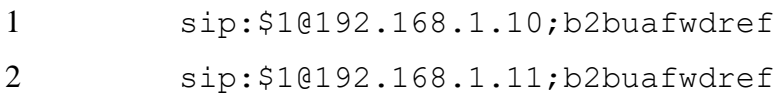

-End chapter-

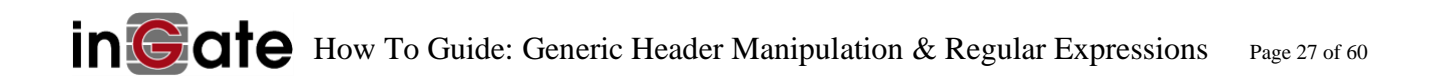

# <span id="page-27-1"></span><span id="page-27-0"></span>**5 Header Access Variables**

# *5.1 Headers*

The Ingate firmware has a range of *variables* for use in RegExp and GHM which provide (currently) read-only *access* to any *header*, URI, or part thereof. Variables must be enclosed in  $\S$  (...) or \$([…]). Where a SIP URI is:

dname <sip:user;tgparams:password@host:port;uriparams>;params

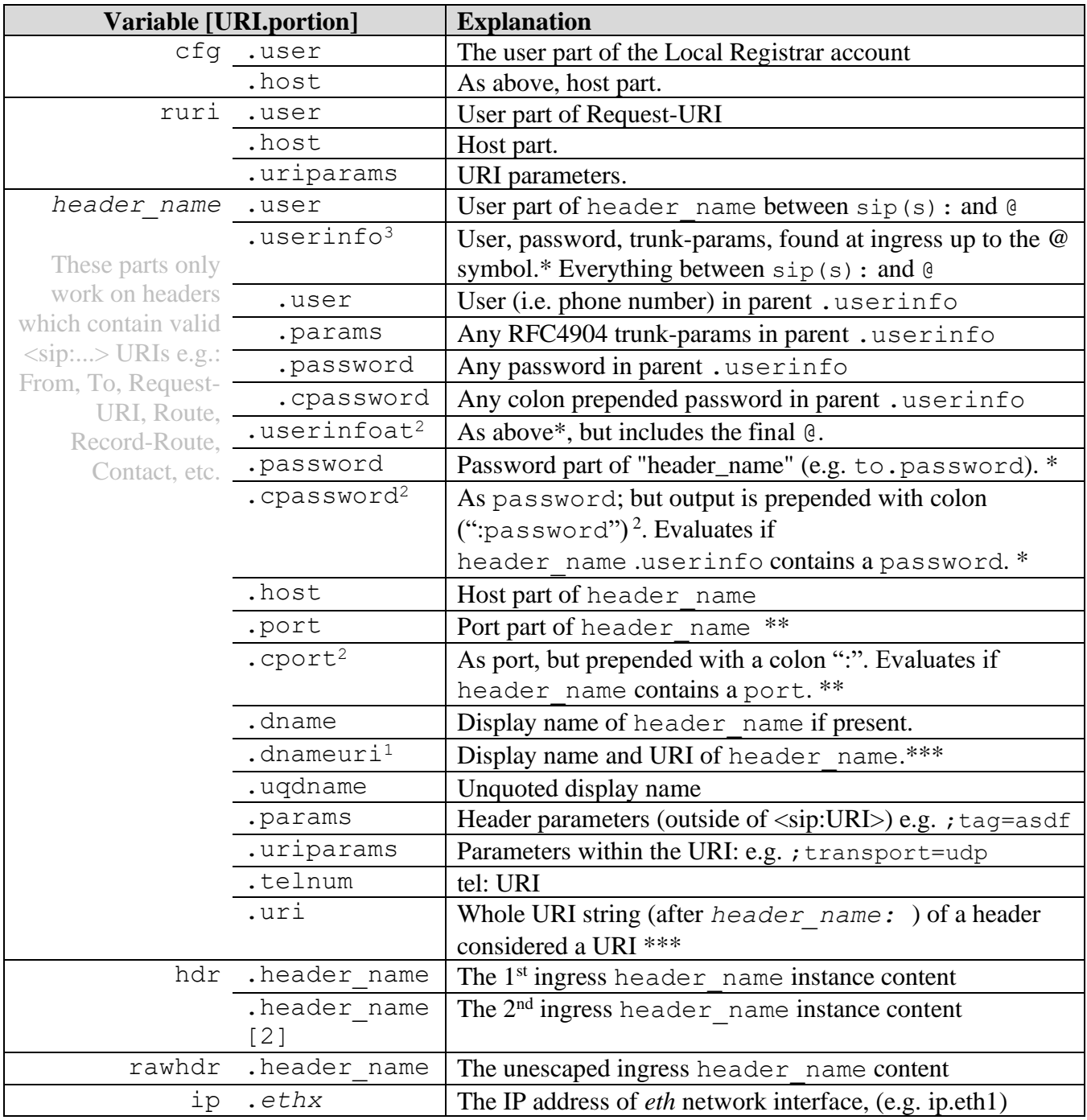

<sup>1</sup> *(Ingate > = 5.0.4)* <sup>2</sup> *(Ingate > 6.0.0)* \* Only supplies *user* if no password at ingress. \*\*: returns null if no port value at ingress \*\*\*: includes  $\langle$ sip:...> if present at ingress, but lacks params <sup>3</sup> Sub-variables available. See below for example usage.

#### This is a SIP URI:

dname <sip:user:password@host;uriparams>;params

#### It might be constructed using these variables:

 $$ (x.dname)$  $\langle$ sip: $\frac{5}{x}$ (x.user): $\frac{5}{x}$ (x.password)@ $\frac{5}{x}$ (x.host) $\frac{5}{x}$ (x.uriparams) $>$  $\frac{5}{x}$ (x.params)

#### Alternatively:

\$([x.dname])  $\langle$ sip: $\frac{\xi}{x}$ ([x.user]): $\frac{\xi}{x}$ ([x.password])@ $\frac{\xi}{x}$ ([x.host]) $\frac{\xi}{x}$ ([x.uriparams])> $\frac{\xi}{x}$ ([x.p arams])

#### Which would be formed by the encoded string:

 $$([x.dname])$   $$20$   $$3C$ sip: $$([x.user]):$   $([x.password])$   $$40$   $$([x.host])$   $$([x$ .uriparams])%3E\$([x.params])

#### This is a Header (not a URI):

Some-Header: Blah blah blah – something, version 1.2

#### This is a SIP URI with RFC4904 trunk group parameters:

```
dname <sip:user;tgrp=001;trunk-
context=example.com:password@host;uriparams>;params
```
#### It is constructed using these variables and sub-variables<sup>3</sup>:

```
$ (x.dname)\langlesip:\S(x<u>userinfo.user</u>)<math>\S(x,userinfo.params):\S(x,userinfo.password)@
$ (x.host) $ (x.uriparams) > $ (x.params) $
```
#### <span id="page-28-0"></span>*5.2 Body Access Variable*

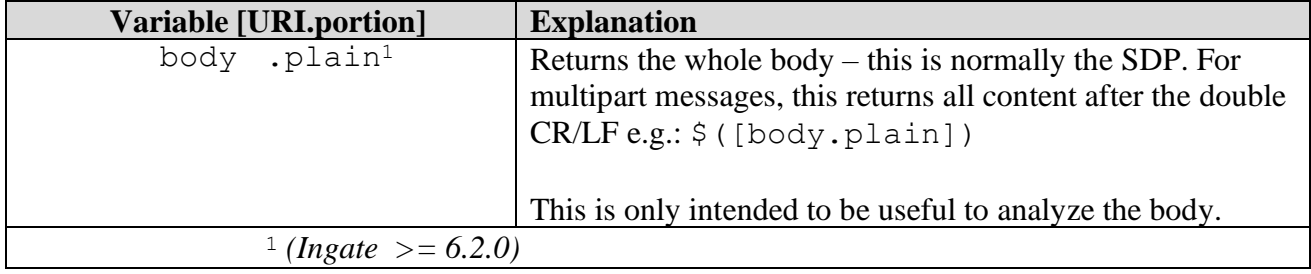

#### Example:

```
sip:$(REGMATCH_m=video_REGMOD_videouser@mycorp.com_REGELSE_.*_REGMO
D_audiouser@mycorp.com_REGEND.body.plain)
```
produces videouser@mycorp.com if the message body contains 'm=video', otherwise it produces audiouser@mycorp.com

# <span id="page-29-0"></span>*5.3 The difference between \$(x.user) and \$([x.user])*

All HAV and BAV are invoked by enclosing the variable in \$parentheses – i.e. the \$(*variable*) syntax. The same is achieved by using \$([*variable*]) – the difference being that, if the returned content of \$([*variable*]) is empty, then the result is a zero-length string, i.e. no output. If \$(*variable*) evaluates as empty, because for example its match did not exist at ingress, the literal string \$(*variable*) is output. The \$([*variable*]) syntax is available from firmware >= 4.10.1. As a convenience, in firmware >= 6.2, an empty \$(*variable*) returns a zero-length string, i.e. no output.

**Note**: To use any variables, a regular expression match must have been done (Main Dial Plan, Matching R-URI), together with a regular expression substitution. E.g. \$1?header=...

If you only want to re-write the From header, use the legacy method in the *Forward To Reg Expr field* and append a "; from=" parameter.

# <span id="page-29-1"></span>*5.4 Port and Password*

Parameters password and port are properties of an address and shall be prepended by a colon. But a colon does not independently appear in a SIP URI without it causing a parsing problem. If you write the expression …\$(from.user)%40(from.host)%3a(from.port)… and the ingress From header contained no port parameter, your expression evaluates to 123@192.168.1.1: which is an invalid URI, since there is no port value after the colon. If it is unknown in advance whether port or password would be found in an ingress SIP URI, the following workaround CHOs (which require firmware  $\ge$  = 5.0.4) can help:

```
$(CONDIF.from.port)$(CONDYES.PLAIN.%3A)$(CONDYES.from.port)
or
$(CONDIF.from.password)$(CONDYES.PLAIN.%3A)$(CONDYES.from.password)
```
Convenience variables for the above are available in Ingate firmware  $> = v6.0$ : \$([header\_name.cport]) yields e.g. :5060 \$([header\_name.cpassword]) yields e.g. :p@\$\$word

# <span id="page-29-2"></span>*5.5 Indices, indexes, [?]*

- index [0] is synonymous with: no index [] and index [1]; it gets the first instance of that header - index [1] is synonymous with the first instance of that header (the one at the top)

- index [2] is synonymous with the second instance of that header

- index [-1] is synonymous with the last instance of that header (at the bottom)

- index [-2] is synonymous with the second to the last instance of that header.

e.g. Route headers rewritten as HAV:

```
Route: <sip:route[1].user@route[1].host;route[1].uriparams>
Route: <sip:route[2].user@route[2].host;route[2].uriparams>
Route: <sip:route[3].user@route[3].host;route[3].uriparams>
```
is the same as

```
Route: <sip:route.user@route.host; route.uriparams>
Route: <sip:route[2].user@route[2].host;route[2].uriparams>
Route: <sip:route[-1].user@route[-1].host;route[-1].uriparams>
```
is the same as

```
Route: <sip:route[-3].user@route[-3].host;route[-3].uriparams>
Route: <sip:route[-2].user@route[-2].host;route[-2].uriparams>
Route: <sip:route[-1].user@route[-1].host;route[-1].uriparams>
```
#### **5.5.1 Limit the scope of operation**

```
?History-Info= remove removes all History-Info headers
?History-Info[2]= remove removes only the second History-Info header
```
?History Info=something sets all History-Info headers to the same value something ?History Info[2]=something sets only the 2nd one to something, the 1st and 3rd remain unchanged

?History Info= remove&History info=something removes all History-Info headers and only one new History-Info header with value something is created.

#### **5.5.2 Example INVITE - URIs and headers rewritten as variable (HAV) names**

```
INVITE sip:ruri.user@ruri.host:ruri.port;ruri.uriparams SIP/2.0
Via: via[1].uri
Via: hdr[2].via
To: "to.uqdname" <sip:to.user@to.host>
From: from.dname <sip:from.user@from.host>;from.params
Call-ID: call-id.user@call-id.host
P-Asserted-Identity: sip:P-Identity.user@P-Asserted-Identity.host
Contact: <sip:Contact.user@Contact.host>
Record-Route: 
<sip:Record-Route[1].user@Record-Route[1].host;record-route.uripara
ms>
```

```
Record-Route: 
<sip:Record-Route[-1].user@Record-Route[-1].host;record-route.uripa
rams>
Session-Expires: hdr.session-expires
User-Agent: hdr.user-agent
Supported: hdr.supported
Allow: hdr.allow
Max-Forwards: hdr.max-forwards
CSeq: 1 INVITE
...
```
# <span id="page-31-0"></span>*5.6 Example equivalences of a From header (built using HAV)*

From: from.dname <sip:from.user@from.host>;from.params

is the same as

From: "from.uqdname" <sip:from.user@from.host>;from.params

is the same as

From: from.dname from.uri; from.params

is the same as

<span id="page-31-1"></span>From: hdr.from

#### *5.7 Examples*

Adding From Header

sip:\$1@192.168.1.1;from="sip:\$(from.user)@1.2.3.4"

sip:\$1@example.com;from="sip:\$(from.user)@1.2.3.4"

;from="sip:\$(from.user)@example.com"

*\*Replaces From domain at ingress with "example.com".*

*Compare:*

;from="sip:\$f1@example.com"

*Replaces From domain at ingress with "example.com".* \$f1 *refers to the* Matching From *Reg Expr "(.\*)@.\*". While* \$f1 *can be part of the user string,* \$(from.user)*is the whole user string.*

The above examples assume that there is a RegExp match and capture done at an earlier stage – the RegExp fills \$1 with a result – this result is a substitution – here, the user part of the Request-URI.

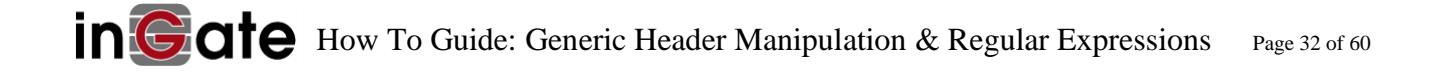

**Note:** the From header is the only header that can be added or changed in the legacy fashion, e.g. using the ; from= format. All headers can be added through GHM, including the From header. See the chapter [Generic Header Manipulation \(GHM\).](#page-52-0)

# <span id="page-33-1"></span><span id="page-33-0"></span>**6 Call Count Variables**

# *6.1 Call Counters*

The Ingate firmware has 1 *variable* for use in GHM or cURL expressions which provide currently active call counts to the currently processing destination. It must be enclosed in  $\zeta$  (...).

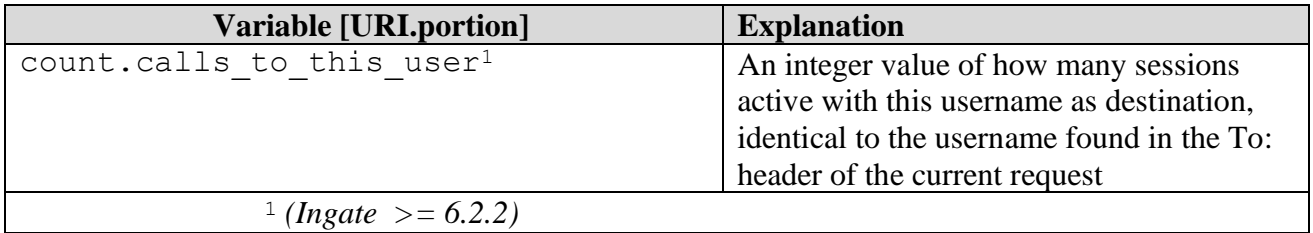

It is not flexible; you cannot do  $\S$  (count.john), but only  $\S$  (count.calls to this user). To be clear: If the currently processing request (e.g. the incoming INVITE) is processed in the dialplan, and the call is to john, and there are already 2 other calls which go to john@..., then \$ (count.calls to this user) will return 2. So this can be used to get (and, to send via curl) the number of calls to a *username*.

Example curl expression:

sip: \$curl1(counter.php?did=\$(to.user) &cc=\$(count.calls\_to\_this\_user))

The REST API server responds either with the call destination, or a cause code to terminate the call.

The back-end web-service looks in a table for the given DID and checks whether there are still available channels to allow the call, picks the destination and responds with a plain text sip destination.

# <span id="page-33-2"></span>*6.2 Call Count Logic*

The Ingate firmware has logical comparison *variables* for use in GHM, and more specifically CRE, which return TRUE or FALSE, based on an integer comparison with a call count. With this in mind, they must be used within a CT, e.g. CONDIF. They must be enclosed in  $\zeta$  (...).

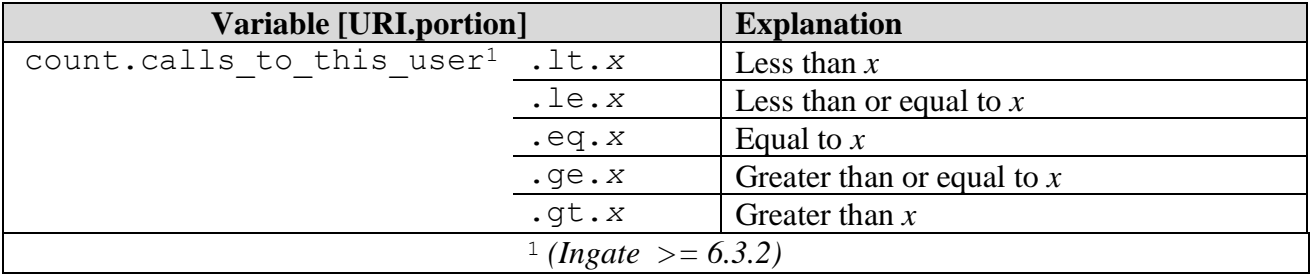

These will also work with future variables which start with count. in case such are implemented.

#### Examples in context:

```
$(CONDIF.count.calls_to_this_user.lt.99)$(CONDYES…)$(CONDNO…)
$(CONDIF.count.calls_to_this_user.le.17)$(CONDYES…)$(CONDNO…)
$(CONDIF.count.calls_to_this_user.eq.0)$(CONDYES…)$(CONDNO…)
$(CONDIF.count.calls_to_this_user.ge.21)$(CONDYES…)$(CONDNO…)
$(CONDIF.count.calls_to_this_user.gt.98)$(CONDYES…)$(CONDNO…)
```
#### Full example:

```
sip:user@mycorp.com?From=%3csip%3a$(CONDIF.count.calls_to_this_user
.eq.0)$(CONDYES.PLAIN.33)$(CONDNO.PLAIN.44)%40nowhere.com%3e
```
This outputs From:  $\langle$ sip:33@nowhere.com> if there are 0 calls to the current callee, otherwise it outputs From: <sip:44@nowhere.com>

#### Full example:

sip:conference@\$(CONDIF.count.calls to this user.gt.20)\$(CONDYES.PL AIN.192.168.1.11)\$(CONDNO.PLAIN.192.168.1.10)

This outputs sip:conference@192.168.1.11 if there are more than 20 calls to the current callee, otherwise it outputs sip:conference@192.168.1.10

#### Full example:

\$(CONDIF.count.calls\_to\_this\_user.ge.1)\$(CONDYES.PLAIN.sip:voicemai l@pbx1.lan)\$(CONDNO.PLAIN.sip:joe@pbx1.lan)

This outputs voicemail@pbx1.lan if there is 1 or more calls to the current callee, otherwise it outputs joe@pbx1.lan

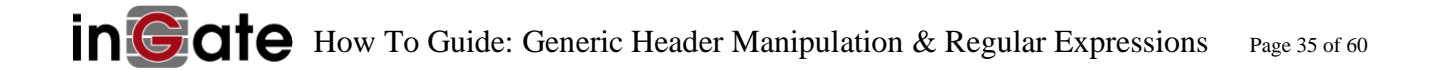

# <span id="page-35-1"></span><span id="page-35-0"></span>**7 Conditionals**

# *7.1 Conditional Regular Expressions (CRE)*

CREs are a form of logic flow, where you can do for example: If…*x* …is true, modify *x* to… *y* Else if…*q*…is true, modify *q* to… *r* On the value taken from *header*(*.portion*) at ingress.

Roughly: IF MATCH, then MODIFY, ELSE if match, then MODIFY, ELSE etc… …END.

This is the simplified general logic structure of a CRE:

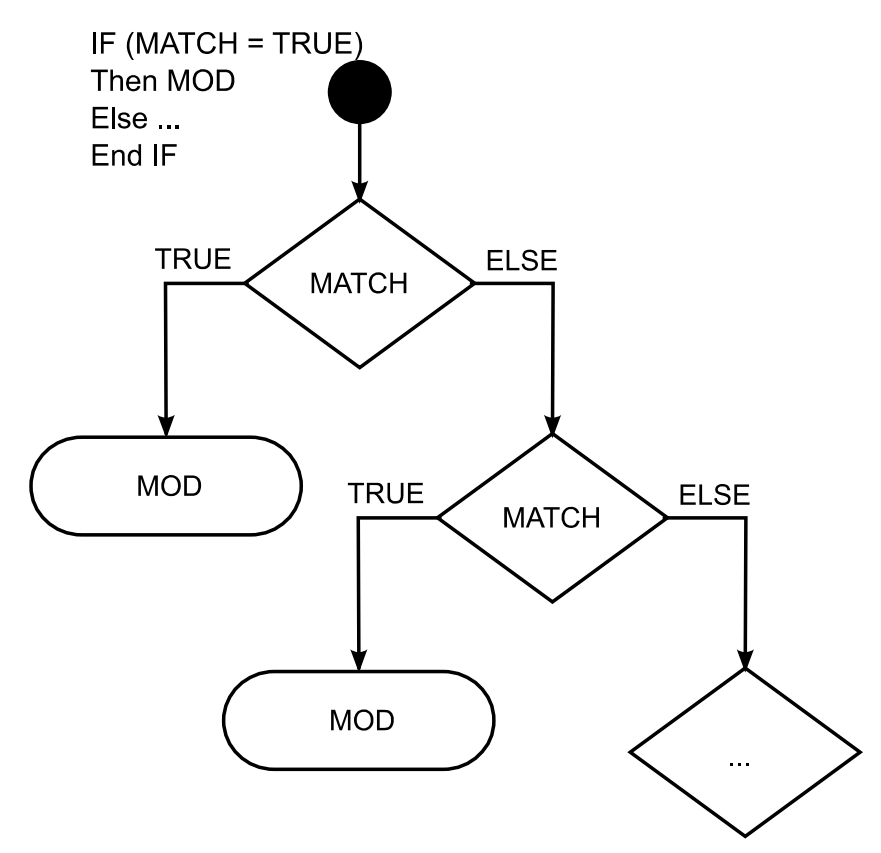

The expressions are enclosed in  $\frac{1}{2}$  () – they behave as HAV, i.e. provide output for use in a GHM e.g. \$0?From=\$(REGMATCH 123 ... which must be URI encoded and contain %40 (i.e. an @ symbol). See later **examples** 

The following CRE:

```
...$(REGMATCH_123 REGMOD_456 REGELSE (.*) REGMOD 789 REGEND.from.u
ser)...
```
first reads the  $user$  portion of the  $From$  header and then performs the regular match/replace which must be enclosed by the tags REGMATCH and REGEND as above. Explanation:

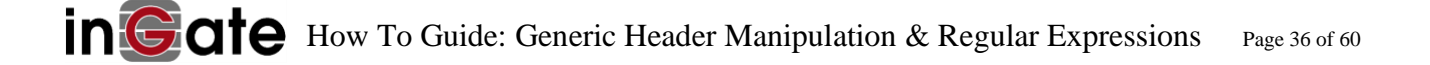

- **EXECT** Looks for  $\frac{123}{123}$  in the user portion of the  $From$  header. If the user portion contains  $\frac{123}{123}$ , then the result is modified to 456.
- **E** else, tries to greedily match anything  $(\cdot^*)$  against the user portion of the From header, so the result of the above expression would be 789.

This was a simplified example. In practice CRE can be much more complex.

#### **7.1.1 Available statement keywords**

CRE \$(*action*…) statement keywords available for logic flow include:

```
$(REGMATCH_…
REGMOD_…
REGELSE_…
REGEND.…)
```
Note: REGMOD, REGELSE and REGEND statements cannot be orphaned, they must all be subsequent to a REGMATCH type statement.

# **7.1.1.1 The REGMATCH action statement**

This is the start of your logic examination. This keyword tries to perform a match using a string or regular expression. E.g. to match the number string 123 or 456 you could use the statement:

\$(REGMATCH\_[0-9]{3}\_…)

# **7.1.1.2 The REGMOD action statement**

This statement outputs text based on a preceding REGMATCH statement that matched something from the input. It actually only outputs text. Its output values are used if the preceding REGMATCH matched. It can be augmented with e.g. \$1 if the REGMATCH captured something. To modify jose to noway you could use the expression:

\$(REGMATCH\_jose\_REGMOD\_noway\_…)

# **7.1.1.3 The REGELSE action statement**

This statement behaves identically to a REGMATCH statement, is subsequent to both a REGMATCH statement and a REGMOD statement e.g.

\$(REGMATCH\_[0-9]{3}\_REGMOD\_000\_REGELSE\_jose\_REGMOD\_noway\_…)

Because logic is evaluated serially from left to right, you may want to ensure your logic flow starts more specifically/uniquely and then becomes more general e.g.:

\$(REGMATCH\_123\_REGMOD\_bingo\_REGELSE\_[0-9]{3}\_REGMOD\_dingo\_…)

# **7.1.1.4 The REGEND action statement**

This statement terminates a CRE analysis and is sibling to a header or its portion from ingress. E.g.

```
$(REGMATCH_[0-9]{3}_REGMOD_000_REGEND.from.user)
```
The above statement looks for a three-digit string in the user portion of the from header. Once your statement is closed, i.e. REGEND, if there are matches from ingress input, the \$(*statement*…) provides output.

# **7.1.2 Worked Examples**

# **7.1.2.1 Sweden E164 Number Normalization**

<span id="page-37-0"></span>The following expression will perform E164 normalization based on the From header of a telephone number (i.e. user portion) for Sweden:

- **E** If the number starts with ( $\triangle$ ) a  $\div$  followed by only digits until its end (\$), leave the  $\div$  and digits as is
- **E** If the number starts with ( $\binom{N}{2}$  00 followed by only digits until its end ( $\zeta$ ), replace 00 with  $\pm$  and leave the digits as they are
- **E** if the number starts with ( $\triangle$ ) 0 followed by only digits until its end (\$), add +46 followed by the digits after the initial 0
- else, supply the number unmodified

The following is one continuous string:

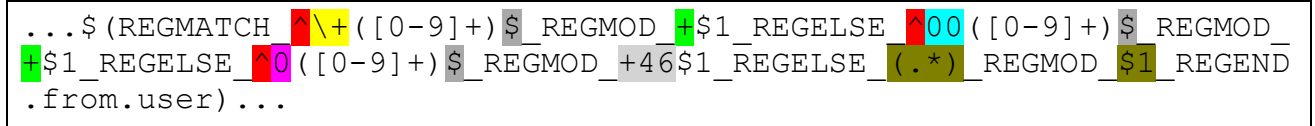

**Note:** The result from the match from each REGMATCH\_ tag respective REGELSE\_ tag is valid only for a replacement in the respectively immediately following REGMOD tag.

# **7.1.2.2 USA E164 Number Normalization**

The following expression will perform E164 normalization based the From header of a telephone number (i.e. user portion) for USA:

- **■** If the number already starts with a + followed by only digits, leave the + and digits as they are
- If the number starts with 001 followed by only digits, replace the 001 with +1 and leave the digits as they are
- $\blacksquare$  if the number starts with 1 followed by only digits, add +1 followed by the digits after the initial 1

```
...$(REGMATCH ^001([0-9]{10})$ REGMOD +1$1 REGELSE ^1([0-9]{10})$ REGMOD +1$1 R
EGELSE ([0-9]\overline{\{10\}})\$ REGMOD +1$1 REGEND.from.user)...
```
# **7.1.2.3 Generic Normalization into a + prefixed 8-12 digit phone number string**

Rule

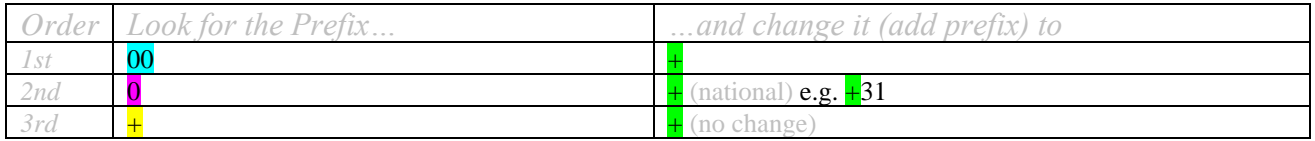

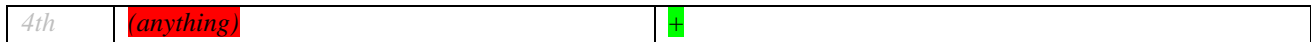

#### As a Regexp

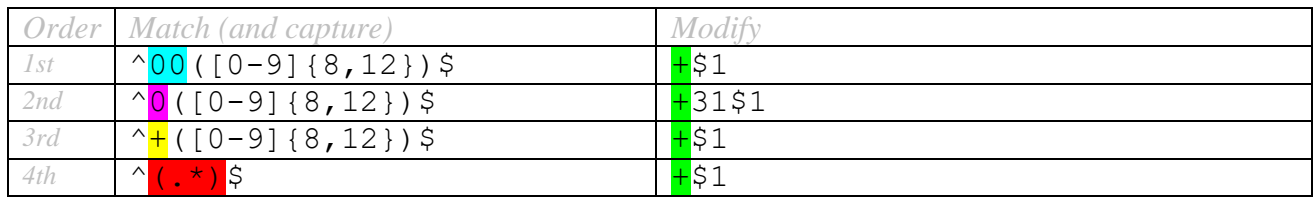

#### Expression

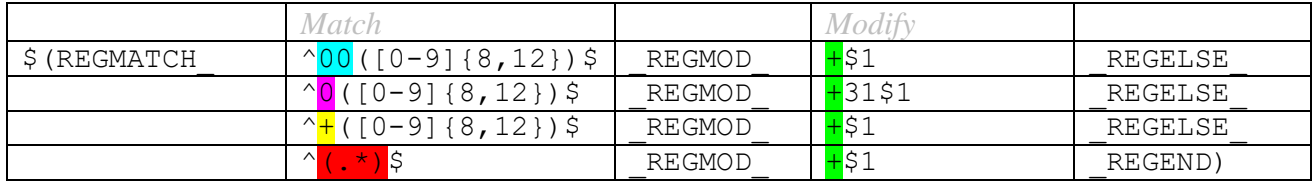

Resulting expression which operates on user portion of the From header

\$(REGMATCH ^00([0-9]{8,12})\$ REGMOD +\$1 REGELSE ^0([0-9]{8,12})\$ RE GMOD  $+3151$  REGELSE ^ $+(.*)$ \$ REGMOD  $+\$1$  REGELSE ^ $(.*)$ \$ REGMOD  $+\$1$  REG END.from.user)

The URI Encoded expression which produces a valid From header, taking from the user portion of From header at ingress:

?From=%3csip%3a\$(REGMATCH\_^00([0-9]{8,12})\$\_REGMOD\_+\$1\_REGELSE\_^0([  $0-9$ ]{8,12})\$\_REGMOD\_+31\$1\_REGELSE\_^+(.\*)\$\_REGMOD\_+\$1\_REGELSE\_^(.\*)\$  $REGMOD + $1$   $REGEND.from.user)$ %40\$(from.host)\$([from.uriparams])%3e\$ (from.params)

#### Worked Example Results

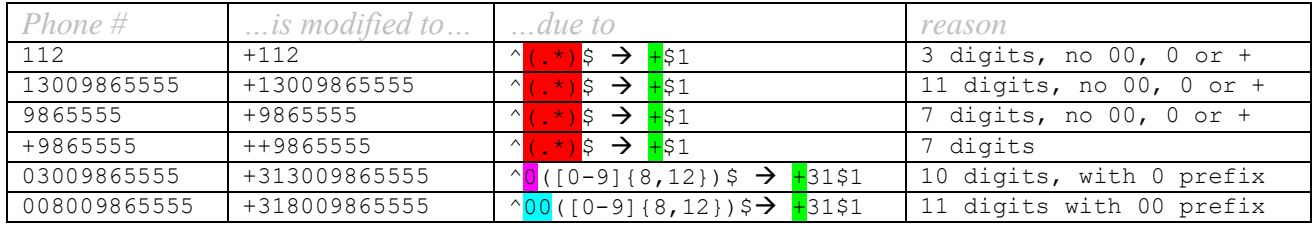

To avoid  $112 \rightarrow +112$  you can modify the expression to:

 $$$ (REGMATCH ^00([0-9]{8,12})\$ REGMOD  $+$ \$1 REGELSE ^0([0-9]{8,12})\$ RE GMOD  $+31$1$  REGELSE  $^{\wedge}$ +(.\*)\$ REGMOD  $+51$  REGEND.from.user)

i.e.

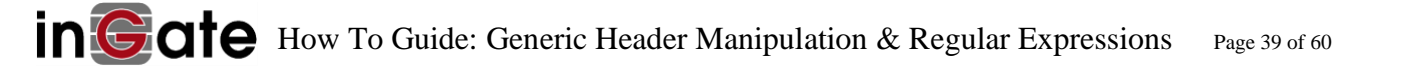

```
?From=%3csip%3a$(REGMATCH_^00([0-9]{8,12})$_REGMOD_+$1_REGELSE_^0([
0-9](8,12))$REGMOD +31$1_REGELSE ^+(.*)$REGMOD +$1 REGEND.from.us
er)%40$(from.host)$([from.uriparams])%3e$(from.params)
```
Ingress number strings not 8-12 digits long will not be prefixed with a  $+$ , however.

Note: In firmware versions  $\leq 5.0.11$  you cannot use \$1?From=\$ $(\dots$ \$1...) – i.e. capture groups on the trunk page (i.e. where \$1 is before *and* after the "?"), *and* \$REGMATCH expressions which also contain \$1. The workaround is to use  $$0?$   $From = $(....$1...)$ . See Errata.

# **7.1.2.4 Forward To based on body content**

The following expression in the Forward-to field of the dial-plan:

```
sip:$(REGMATCH_m=video_REGMOD_videouser@mycorp.com_REGELSE_.*_REGMO
D_audiouser@mycorp.com_REGEND.body.plain)
```
will forward to videouser@mycorp.com if the message body contains 'm=video', otherwise it will forward to audiouser@mycorp.com

Note: requires firmware  $\geq 6.2.0$ 

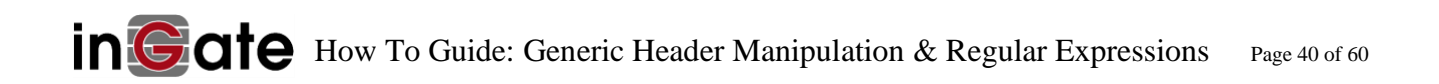

# <span id="page-40-0"></span>*7.2 Conditional Header Output (CHO) and Conditional Body Output (CBO)*

Available: Ingate  $\ge$  = 5.0.4

A CHO Outputs Headers, or portions thereof, based on the evaluation, or validation, of Conditions. Similarly, a CBO Outputs the Body, or portions thereof.

CHO and CBO expressions are composed of one or more Condition Tests (CT) and one or more Conditional Results (CR) which perform Conditional Actions (CA) or provide one or more Conditional Output (CO).

CT – test for condition at ingress

CR – then enter a conditional branch result which

CA – perform conditional actions or

CO – provide conditional output

In its simplest form, a CHO is:  $CT \rightarrow CR \rightarrow CR$ :

\$(*test.*…)\$(*resultX.*…)\$(*resultY.*…)

Their syntax is generally

```
$(test.header.part)$(resultX.output.header.part)$(resultY.action)
          where header and part indicate the presence of URI or parts thereof at ingress.
```

```
$(test.body.plain)$(resultX.action)$(resultY.action)
          where body.plain indicates body presence at ingress.
```
A simple CHO looks like this:

**Conditional Header Output**

\$(CONDIF.diversion.user)\$(CONDYES.diversion.user)\$(CONDNO.from.us er)

\$(CONDIF…) test performs a Boolean evaluation of a condition. The result statements \$(CONDYES…) and \$(CONDNO…) are expressions which are subsequently evaluated and supply output, or perform an action depending on which condition holds true.

In the above CHO, when a user portion of a Diversion: header is present in an ingress SIP message (e.g. from the PBX), the \$(CONDIF…) CHT test expression evaluates to **true**, i.e. the action **yes**, then the \$(CONDYES…) CR is reached, the CHA action expression output supplies the \$(diversion.user) header portion found at ingress, otherwise i.e. in the absence of a user portion of a Diversion header, the \$(CONDNO…) CHA action expression supplies the \$(from.user) portion of the ingress from header.

Note: This CHO expression evaluates to provide output, which is used to build a new header via a GHM. See later examples.

In older versions of this document – CHO were historically referred to as CHM (Conditional Header Manipulation).

# <span id="page-41-0"></span>*7.3 Conditional Test (CT)*

CT statements Conditionally Test for headers or their parts. CT statement keywords are all Boolean: they test a condition and evaluate either to **true** or to **false**. CT can also contain a CRE (i.e. ….REGMATCH\_ … ), since a CRE can also either pass or fail i.e. evaluate to **true** or to **false**. See the section [Conditional Regular Expressions \(CRE\).](#page-35-1)

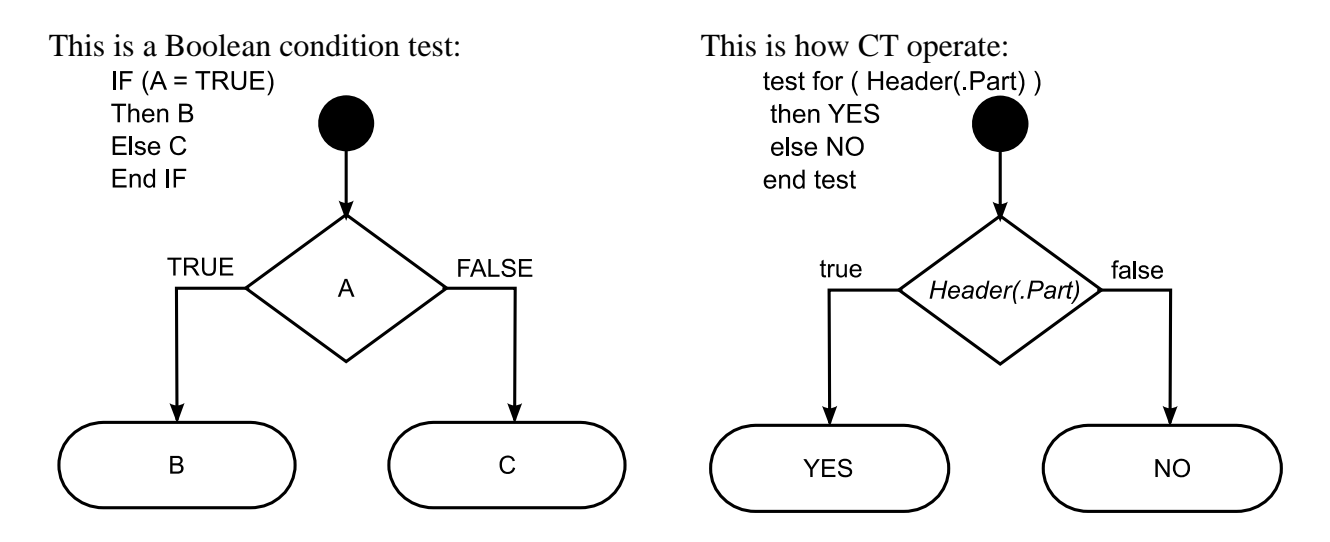

# **7.3.1 Available CT statement keywords**

All operate in a Boolean fashion: They evaluate either to **true** or to **false** based on input conditions. All are case-sensitive: Condif is not synonymous to CONDIF.

CHT \$(*test*…) keywords available for logic flow include:

```
$(CONDIF…)
$(CONDIFNOT…)
$(CONDANDIF…)
$(CONDANDIFNOT…)
$(CONDORIF…)
$(CONDORIFNOT…)
```
They all use the same construction hierarchy, and can contain CREs:

```
e.g.
```

```
$(CONDIF.REGMATCH_…)
$(CONDIFNOT.from.user…)
$(CONDANDIF.REGMATCH_…)
$(CONDANDIFNOT.diversion.domain…)
$(CONDORIF…)
$(CONDORIFNOT.REGMATCH_…)
```
Example:

sip:joe@\$(CONDIF.REGMATCH\_test\_REGEND.from.user)\$(CONDYES.PLAIN.192  $.168.1.11$ ) \$(CONDNO.PLAIN.192.168.1.10)

Note: ANDIF(NOT) and ORIF(NOT) type statements cannot be orphaned, they must be subsequent to an IF(NOT) type statement to function correctly.

# **7.3.1.1 The CONDIF test statement**

This statement; opens a CHO.

E.g. to evaluate whether a user portion of a diversion header was found at ingress:

\$(CONDIF.diversion.user)

#### **7.3.1.2 The CONDIFNOT test statement**

This statement; also opens a CHO.

E.g. to evaluate whether a P-Access-Network-Info header was **not** found at ingress:

\$(CONDIFNOT.P-Access-Network-Info)

# **7.3.1.3 The CONDANDIF test statement**

This statement; continues a CHO; is *subordinate to either CONDIF* or CONDIFNOT statement.

E.g. to evaluate whether a P-Called-Party-ID header was found at ingress (in addition to prior logic flow):

\$(CONDIF…)\$(CONDANDIF.P-Called-Party-ID)

# **7.3.1.4 The CONDANDIFNOT test statement**

This statement; continues a CHO; is *sub*ordinate to either CONDIF or CONDIFNOT statement.

E.g. to evaluate whether a P-Visited-Network-ID header was **not** found at ingress (in addition to prior logic flow):

\$(CONDIFNOT…)\$(CONDANDIFNOT.P-Visited-Network-ID)

# **7.3.1.5 The CONDORIF test statement**

This statement; continues a CHO; is *subordinate to either CONDIF* or CONDIFNOT statement.

E.g. to evaluate whether a P-Charging-Function-Addresses header was found at ingress (in addition to prior logic flow):

\$(CONDIF…)\$(CONDORIF.P-Charging-Function-Addresses)

# **7.3.1.6 The CONDORIFNOT test statement**

This statement; continues a CHO; is *sub*ordinate to either CONDIF or CONDIFNOT statement.

E.g. to evaluate whether a P-Charging-Vector header was **not** found at ingress (in addition to prior logic flow):

\$(CONDIFNOT…)\$(CONDORIFNOT.P-Charging-Vector)

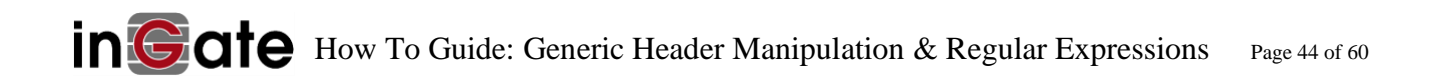

# <span id="page-44-0"></span>*7.4 Conditional Results (CR)*

CT – test for condition at ingress

CR – then enter a conditional branch result which

CA – perform conditional actions or

CO – provide conditional output

CR statements Conditionally provide Results based on headers or their parts: they provide entry into a branch result. CR statements contain conditional actions – CA or provide conditional output – CO. CR are case-sensitive: Condyes is not synonymous to CONDYES.

#### **7.4.1 Available CR keywords**

CR \$(*result*…) keywords available for logic flow include:

\$(CONDYES…) \$(CONDNO…)

The following is a valid chain which provides multiple results based on a single condition: \$(CONDYES…)\$(CONDYES…)\$(CONDYES…)\$(CONDNO…)

# **7.4.1.1 The CONDYES result statement**

This statement is synonymous with the **true** condition

E.g. for a **true** condition:

```
$(CONDIF…)$(CONDYES.action.…)
$(CONDIF…)$(CONDYES.output.…)
```
# **7.4.1.2 The CONDNO result statement**

This statement is synonymous with the **false** condition

E.g. for a **false** condition:

```
$(CONDIF…)$(CONDNO.action.…)
$(CONDIF…)$(CONDNO.output.…)
```
# <span id="page-45-0"></span>*7.5 Conditional Actions (CA)*

CT – test for condition at ingress

CR – then enter a conditional branch result which

CA – perform conditional actions or

CO – provide conditional output

CA statements perform Actions. CA provide zero output. CA are case-sensitive: Abort is not synonymous to ABORT. CA statements terminate a CR branch. CA statements are subordinate.

#### **7.5.1 Available CA keywords**

CR \$(…*action*…) keywords available for logic flow include:

\$(…ABORT…)

# **7.5.1.1 The ABORT action statement**

E.g. to abort execution of a logic branch if a user portion of a referred-by header did not exist at ingress, i.e. no header? Abort by providing zero output:

\$(CONDIF.Referred-By.user)\$(CONDNO.ABORT) \$(CONDIFNOT.Referred-By.user)\$(CONDYES.ABORT)

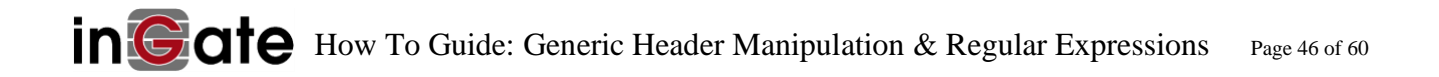

# <span id="page-46-0"></span>*7.6 Conditional Output (CO)*

CT – test for condition at ingress

CR – then enter a conditional branch result which

CA – perform conditional actions or

# **CO – provide conditional output**

CO statements provide Output (which can also be zero-length). CO keywords are case-sensitive except for *header(.part)*: Plain is not synonymous to PLAIN. CO statements terminate a CR branch. CO statements are subordinate i.e. must follow CR.

#### **7.6.1 Available CO keywords**

CO \$(*output*…) keywords available for logic flow include:

```
$(....PLAIN...)$(….header)
$(….header.part)
$(….body.plain)
```
CRE may also be used in a CO position e.g.

```
$(CONDIF.from.user)$(CONDYES.REGMATCH_…)
```
# **7.6.1.1 The PLAIN output statement**

This statement outputs URI encoded plain text strings. E.g.

```
$(CONDIF.from.user)$(CONDYES.PLAIN.%3csip%3a1234%40company.com%3e)
$(CONDIF.from.user)$(CONDNO.PLAIN.%3csip%3aABCD%40company.com%3e)
```
# **7.6.1.1 The** *header* **output statement**

This statement outputs the named URI or header from ingress. E.g.

```
$(CONDIF.from.user)$(CONDYES.from)
```
# **7.6.1.1 The** *header.part* **output statement**

This statement outputs the named URI or header part from ingress. E.g.

```
$(CONDIF.from.user)$(CONDYES.from.user)
```
# <span id="page-47-0"></span>*7.7 Conditional Header Output (CHO) examples*

# **7.7.1 Simple**

```
?from=$(CONDIF.diversion.user)$(CONDYES.PLAIN.%3csip%3a1234%40comp
any.com%3e)$(CONDNO.PLAIN.%3csip%3aABCD%40company.com%3e)
```
Explanation: If there is a user portion of a Diversion: header, then the From: header produced will be  $\langle$ sip:1234@company.com>, otherwise it will be  $\langle$ sip:ABCD@company.com> Resulting in either: *(CONDYES)* ... Diversion: joe@domain From: <sip:1234@company.com>

```
or 
(CONDNO) ...
         From: <sip:ABCD@company.com>
```
Note: headers of the format  $\leq t \in \mathbb{R}$ :  $\Rightarrow$  are accessed not with header.user but with header.telnum

# **7.7.2 More Complex Example**

```
?from=$(CONDIF.diversion.user)$(CONDYES.PLAIN.%3csip%3a)$(CONDYES.
REGMATCH ^\+([0-9]+)$ REGMOD +$1 REGELSE ^00([0-9]+)$ REGMOD +$1 R
EGELSE \sqrt{0}([0-9]+)$ REGMOD +46$1 REGELSE (.*) REGMOD $1 REGEND.from
.user)$(CONDYES.PLAIN.%40company.com%3e)$(CONDNO.PLAIN.%3csip%3aAB
CDEFGH%40company.com%3e)
```
This CHO does the following:

- 1. Where the ingress message contains a Diversion: header, then the username portion in the From: header (appended with "company.com") replaces the From: header of the egress message, after applying [Sweden E164 Number Normalization](#page-37-0) example.
- 2. Where the ingress message from the PBX does not contain a Diversion: header, no header manipulation is performed.

```
Resulting in either:
```

```
(CONDYES) ...
         Diversion: ext67@company.com
         From: <sip:+46812345678@company.com>
```
or an unmodified from header: *(CONDNO)* ...

From: <sip:0812345678@company.com>

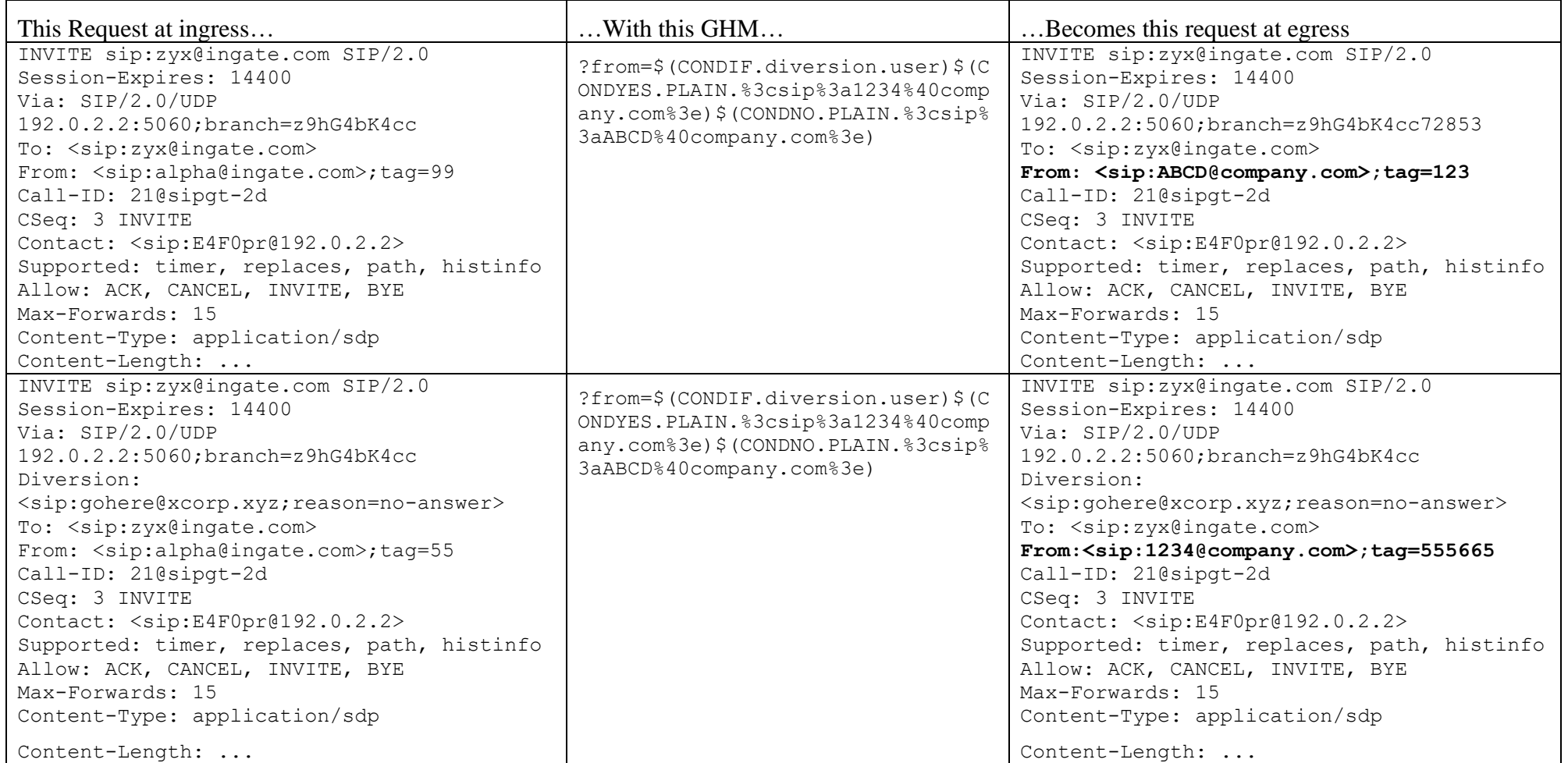

A note about parameters: we have not included any parameters in our expression. The b2bua will add its own special ; tag parameter separately to the new From header. Any ; tag parameter you copy from the source through the use of a  $\S$  (from.params) expression will be updated separately by the B2BUA, but other parameters will remain unchanged. If you want to include any parameters found after <sip:…> in your result, add \$(from.params) to your expression:

?from=\$(CONDIF.diversion.user)\$(CONDYES.PLAIN.%3csip%3a12345678%40company.com%3e)\$(CONDNO.PLAIN. %3csip%3aABCDEFGH%40company.com%3e)\$(from.params)

#### **7.7.3 More Complex Example - History-Info**

Where forwarding information is transported via a History-Info: header, then the following should be used:

```
?from=$(CONDIF.history-info[-1].user)$(CONDYES.PLAIN.%3csip%3a)
$ (CONDYES.REGMATCH ^{\wedge} + ([0-9]+)$ REGMOD +$1 REGELSE ^{\wedge}00([0-9]+)$ RE
GMOD +$1 REGELSE ^0([0-9]+)$ REGMOD +46$1 REGELSE (.*) REGMOD $1 R
EGEND.from.user)$(CONDYES.PLAIN.%40company.com%3e)
```
**Note:** that history-info[-1] refers to the last history-info header present in the SIP message from the PBX.

```
Resulting in either:
(CONDYES) ...
          History-Info: qwerty
          From: <sip:+46812345678@company.com>
```
or an unmodified from header: *(CONDNO)* ... From: <sip:0812345678@company.com>

**7.7.4 More Complex Example – Conditional From Header, based on To callee** A company has an old PRI. Outbound calls are now made over the new SIP trunk. On standard calls, they want to send the main number of the PRI out over the SIP trunks. They need to send the real caller ID of the SIP trunks on emergency 911 calls, however.

> The old PRI number is 555-101-2001. Their new SIP trunk number is 555-777-8888.

So, if the call is to 911 i.e.

the user portion of the To header is 911, the resulting From number is 5557778888, if the call is not to 911 (i.e. to anything other than 911), the resulting From number is 5551012001.

A suitable expression would be:

```
?from=$(CONDIF.REGMATCH ^911$ REGEND.to.user)$(CONDYES.PLAIN.%3csi
p%3a5557778888%40192.0.2.2%3e)$(CONDNO.PLAIN.%3csip%3a5551012001%4
0192.0.2.2%3e)
```
Resulting in either (911 is called): *(CONDYES)* ... From: <sip:5556668888@192.0.2.2>

Or (any other number is called): *(CONDNO)* ...

From: <sip:5551012001@192.0.2.2>

# <span id="page-50-0"></span>*7.8 URI Parameter Chaining*

You can also manipulate multiple headers this way, by chaining the header manipulations in the usual way with the  $\&$  character. The example below is like the previous  $History-Info$  example above, plus it sets the field P-Preferred-Identity:

```
?from=$(CONDIF.diversion.user)$(CONDYES.PLAIN.%3csip%3a)$(CONDYES.
REGMATCH ^\+([0-9]+)$ REGMOD +$1 REGELSE ^00([0-9]+)$ REGMOD +$1 R
EGELSE \sqrt{0}([0-9]+)$ REGMOD +46$1 REGELSE (.*) REGMOD $1 REGEND.from
.user)$(CONDYES.PLAIN.%40company.com%3e)&P-Preferred-Identity=%3cs
ip%3aanother_id%40shop.com%3e
```
Resulting in either:

```
(CONDYES) ...
         Diversion: mike@domain
         From: <sip:+46812345678@company.com>
         P-Preferred-Identity: <sip:another_id@shop.com>
```
or an unmodified from header:

```
(CONDNO) ...
         From: <sip:0812345678@company.com>
         P-Preferred-Identity: <sip:another_id@shop.com>
```
**Note:** If you want to add a header (which did not already exist in the message) only under certain circumstances e.g.: Replace a possibly existing Referred-By: header with a Diversion: header

```
?Diversion=$(CONDIF.Referred-By.user)$(CONDNO.ABORT)$(CONDYES.PLAI
N.%3csip%3a)$(CONDYES.Referred-By.user)$(CONDYES.PLAIN.%40)$(CONDY
ES.Referred-By.host)$(CONDYES.PLAIN.%3e)&Referred-By= remove
```
If no Referred-By header is present, then without the  $\frac{1}{2}$  (CONDNO.ABORT) the following evaluation results:

?Diversion= &Referred-By=\_\_remove

which results in an empty diversion header in the resulting message. But with the \$(CONDNO.ABORT), the resulting header manipulation string becomes ?Diversion=\$(ABORT)&Referred-By=\_\_remove and since header manipulations with unresolved variables will be skipped, no empty diversion header will be added. In effect becoming just:

```
?Referred-By= remove
```
#### **7.8.1 Illegal Chaining**

The following example of chaining is illegal, and will not work:

```
?from=$(CONDIF.diversion.user)$(CONDYES.PLAIN.%3csip%3a&P-Preferre
d-Identity=%3csip%3aanother_id%40shop.com%3e)
```
For the above example to compile, it must be corrected – note the closing parenthesis:

```
?from=$(CONDIF.diversion.user)$(CONDYES.PLAIN.%3csip%3a)&P-Preferr
ed-Identity=%3csip%3aanother_id%40shop.com%3e
```
Summary: Parameter chaining only works outside of the regular expression \$() context, and cannot be chained conditionally.

# <span id="page-51-0"></span>*7.9 Keyword / Grammar and Syntax Summary for CHO and CRE*

```
7.9.1 Tests
$(
[ CONDIF(.REGMATCH…) |
CONDIFNOT |
          CONDANDIF |
          CONDANDIFNOT |
          CONDORIF |
          CONDORIFNOT ].Header.Portion
)
         7.9.2 Results
$(
          CONDYES
                     .PLAIN.Text |
                     .Header.Portion |
                     .ABORT
          | CONDNO
                     .PLAIN.Text |
                     .Header.Portion |
                     .ABORT
)
         7.9.3 RegExp
$(
          REGMATCH_
          _REGMOD_
                     _REGELSE_
                     _REGMOD_
                     …
          _REGEND.Header.Portion
)
```
**Note:** Statement keywords and expressions are evaluated from left to right, i.e. forwards in their construction.

# <span id="page-52-0"></span>**8 Generic Header Manipulation (GHM)**

The SIP header:

```
Diversion: <sip:7202839130@192.168.1.1>
```
Can be produced by the GHM:

```
?Diversion=%3csip%3a7202839130%40192.168.1.1%3e
```
GHM for egress Requests (INVITE, REGISTER, … ) are invoked by ? GHM for egress Responses (200 OK, 180 Ringing, … ) are invoked by ?!

Remove headers at egress by assigning the reserved value remove (two underscores).

GHM are generally:

sip:*URI*?*header*=*value*

GHM to do multiple headers at once:

sip:*URI*?header=valueX&header2=valueY

And *value* can be composed of CHO, CRE, HAV, etc i.e.:

sip:user@host?header=*CHO*&header2=*CRE*

Characters [disallowed or reserved in](https://tools.ietf.org/html/rfc3261#section-25.1) RFC 3261 must be escaped with a %HEX notation where HEX is a 2-digit hexadecimal number representing the escaped character (i.e. URI-Encoded String).

The table below lists often used characters, and their corresponding URI encoded HEX value:

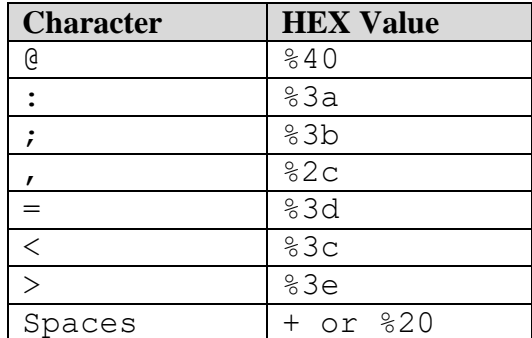

Note:  $\langle$  and  $\rangle$  are required in the Header Value under some conditions. Consider it best practice to always use them. Refer to [RFC 3261 section 20.10.](https://tools.ietf.org/html/rfc3261#section-20.10)

A fully constructed expression used in a *Forward To* might be:

sip:request-URI;tag1;tag2?header=value&header2=value2!header=value

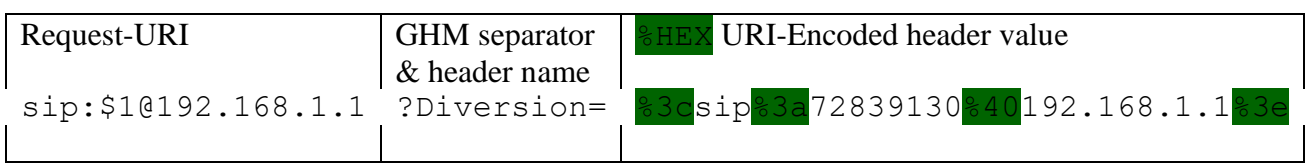

# <span id="page-53-0"></span>*8.1 GHM for Requests(?...&…)*

# **8.1.1 Adding or Replacing Headers**

GHMs for Request methods (INVITE, REGISTER, OPTIONS, …) are denoted by the character ?

For GHM:

-If a specified URI exists at ingress, the header at egress is replaced.

-If a specified URI is absent at ingress, the header at egress is added.

?*header*=%3cUri-encoded\_string%3e&*header2*=%3cUri-encoded\_string%3e

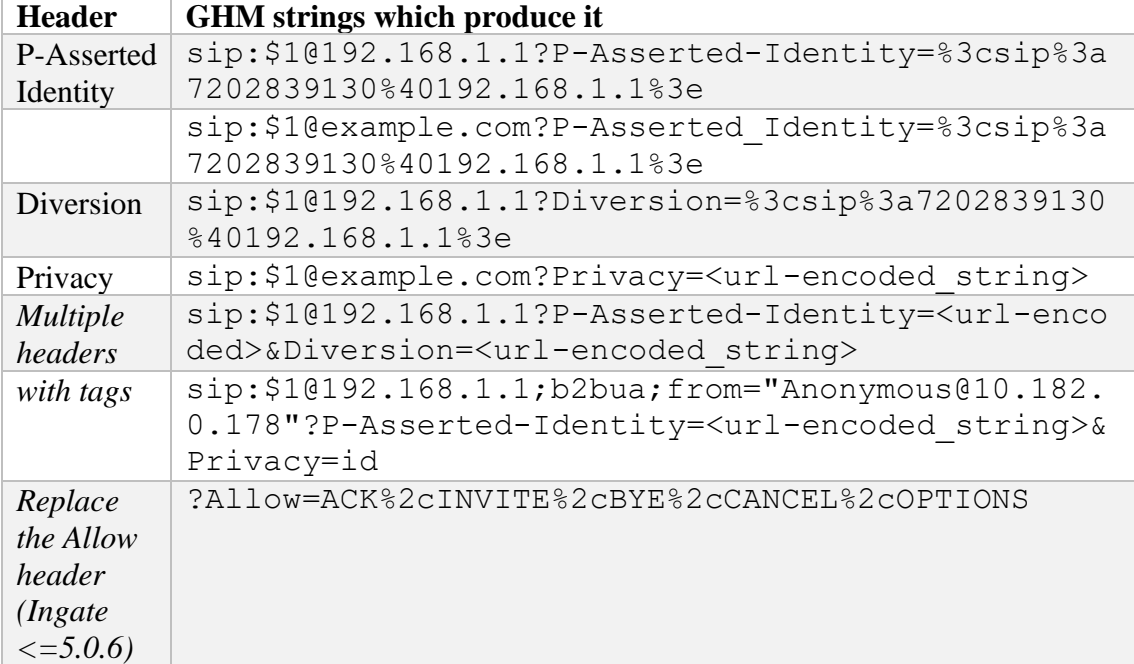

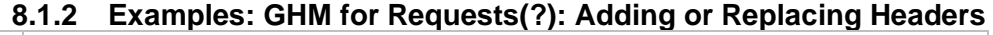

**Note:** Replace %3cUri-encoded\_string%3e with a valid URI-encoded header value.

#### **8.1.3 Removing headers**

```
?header=__remove&otherheader=__remove
```
Headers specified for removal which exist at ingress, are removed at egress.

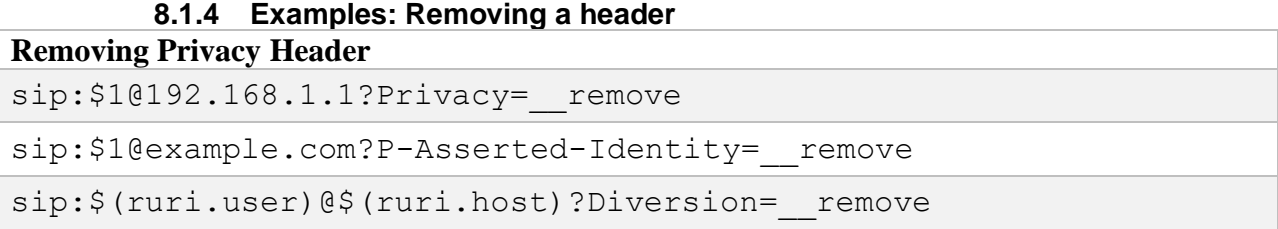

#### **8.1.5 Indices, Indexes, [?]; limiting the scope of operation**

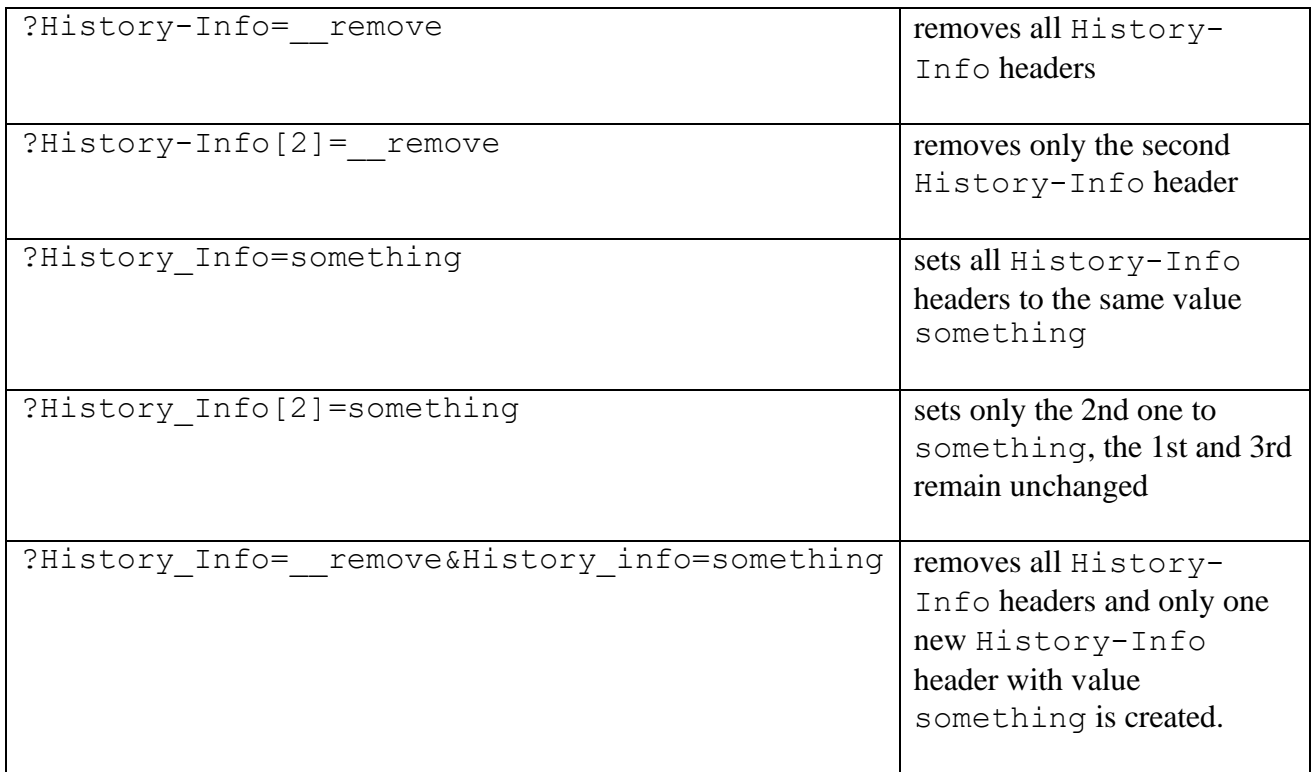

<span id="page-54-0"></span>See also [Indices, indexes,](#page-29-2) [?]

# *8.2 GHM for Responses(?!...&!...)*

#### **8.2.1 Adding or Replacing Headers**

GHM for egress Responses (200 OK, 180 Ringing, ...) are invoked by ?!

?!*header*=%3cUri-encoded\_string%3e&!*header2*=%3cUri-encoded\_string%3e

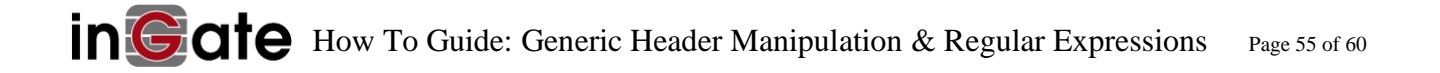

Example solution to Avaya display problem using P-Asserted-Identity:

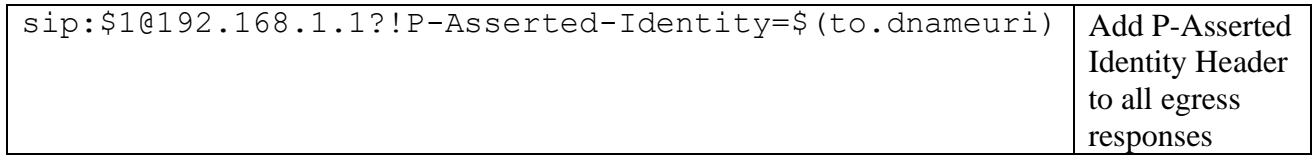

This adds P-Asserted-Identity to the response, with the display name and URI taken from the To header at ingress.

# **8.2.2 Removing headers**

```
?!header=__remove&!otherheader=__remove
```
# <span id="page-55-0"></span>*8.3 GHM for Requests (?...&…) and Responses(?!...&!) combined in one expression*

# **8.3.1 Adding or Replacing Headers**

```
?!response-hdr01=%3c…%3e&!response-hdr02=%3c…%3e&req-hdr01
                =%3c…%3e&req-hdr02=%3c…%3e
```
# **8.3.1 Removing headers**

?*req-header*=\_\_remove&!*response-header*=\_\_remove

# <span id="page-55-1"></span>*8.4 Multiple Occurrences of the same Header*

Header fields are indexed using angle brackets [x] so that one can refer to the *n*:th occurrence of any header.

# **8.4.1 Breakout Example**

The following is just one long line:

```
sip:$0@example.com?User-Agent=$(hdr.user-agent)
&Contact=sip%3afoo%40$(ip.eth4)%3buser%3dphone
&Organization=mycompany&Privacy=__remove
\&\text{Division[1]=}\text{sip}\&3a\&\text{(direction[1].user)}\&401.1.1.1
```
Explanation of each Reg Expr component:

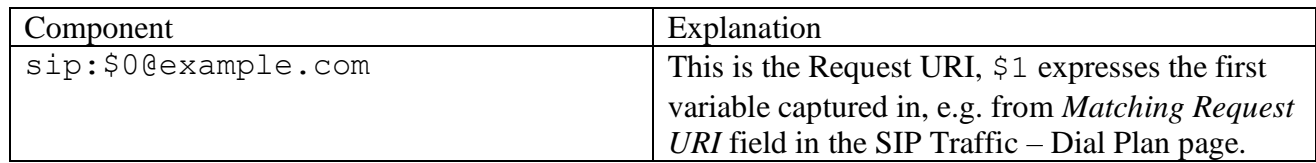

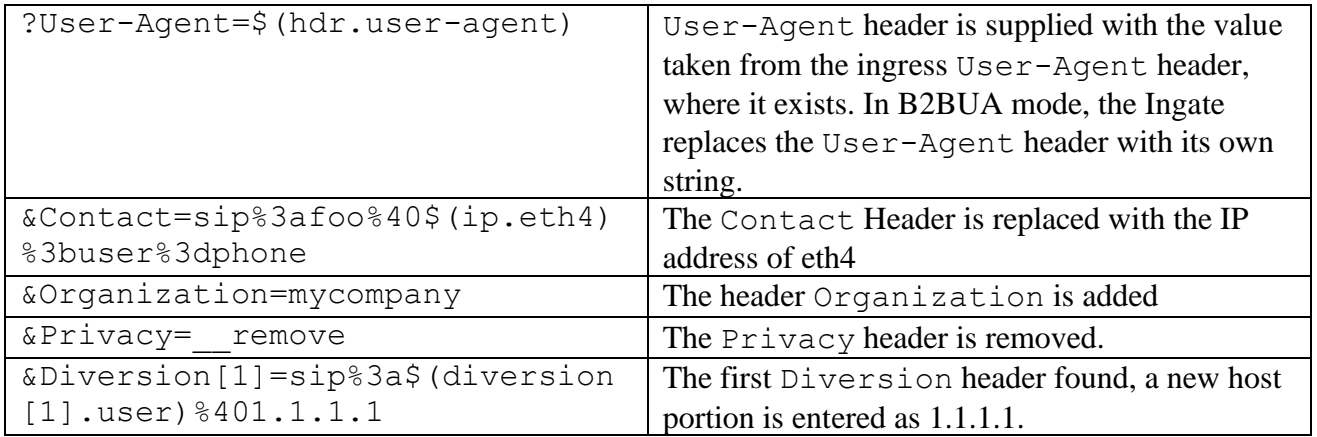

# <span id="page-56-0"></span>*8.5 Header Access Variables*

[Header Access Variables](#page-27-0) can be used in GHM as for Regular Expressions. The pre-defined variables can be used in GHM expressions. HAV provide read-only values of headers, or portions thereof found at ingress, in the result. See the chapter [Header Access Variables](#page-27-0) for a list of available variables.

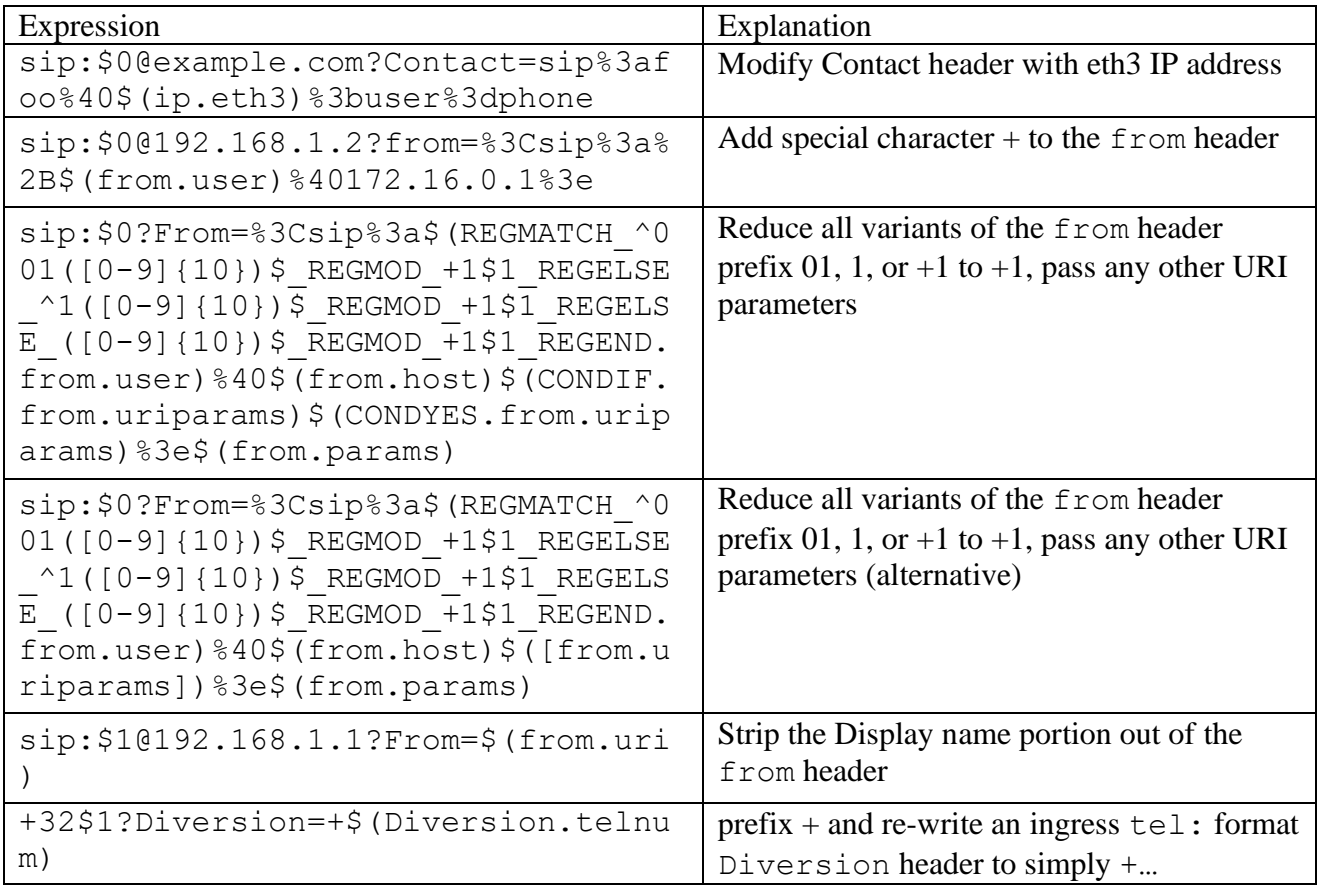

# **8.5.1 Header Access Variable Examples**

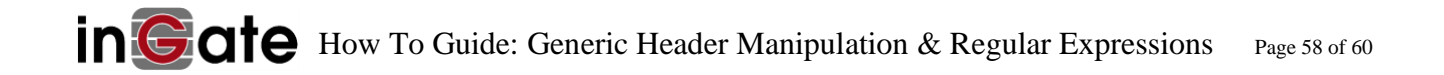

# <span id="page-58-0"></span>**9 Supplementary examples from real-world support cases**

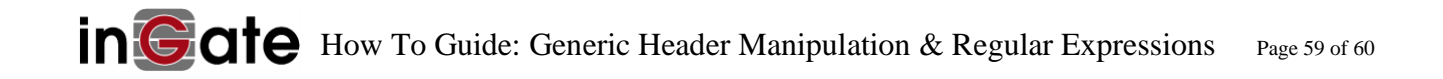

-Document ends-

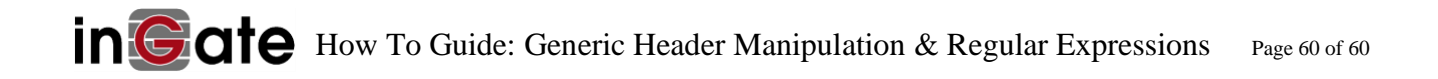